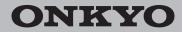

Network Stereo Receiver

# TX-8130

# Instruction Manual

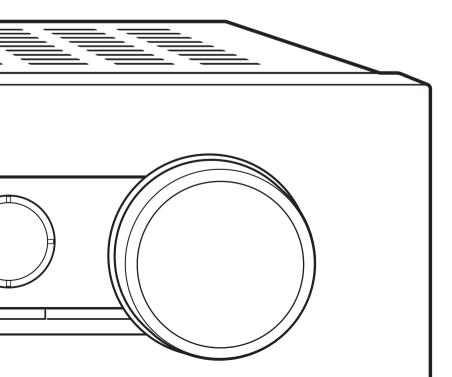

Thank you for purchasing an Onkyo product. Please retain this manual for future reference.

### Contents

| Names and functions of parts                                              | 7  |
|---------------------------------------------------------------------------|----|
| Front                                                                     | 7  |
| • Display                                                                 | 8  |
| Remote control                                                            | 9  |
| • Rear                                                                    | 10 |
| Connections                                                               | 11 |
| <ul> <li>Connecting speakers</li> </ul>                                   | 11 |
| <ul> <li>Connecting a player</li> </ul>                                   | 12 |
| <ul> <li>AM/FM antenna connections</li> </ul>                             | 13 |
| Network connection                                                        | 14 |
| Listening to Internet radio                                               | 15 |
| Playing music with Spotify                                                | 20 |
| Playing tracks stored on a USB storage device                             | 21 |
| Home network functions                                                    | 22 |
| <ul> <li>Playing music stored on DLNA-compatible</li> </ul>               |    |
| devices                                                                   | 22 |
| <ul> <li>Music streaming from a shared folder<br/>(Home Media)</li> </ul> | 23 |
| Listening to the sound from a connected                                   |    |
| player                                                                    | 25 |
| Listening to AM/FM radio                                                  | 26 |
| Various settings                                                          | 29 |
| <ul> <li>Adjusting sound quality, etc.</li> </ul>                         | 29 |
| Sleep timer                                                               | 29 |
| <ul> <li>Inputting characters</li> </ul>                                  | 30 |
| Setup menu                                                                | 30 |
| Firmware update                                                           | 32 |
| Troubleshooting                                                           | 35 |
| Compatible devices/media/file formats                                     | 37 |

# **Supplied accessories**

Before use, check the packaging for the main unit and the accessories below.

- Remote control (RC-905S) × 1
- Batteries for remote control (AAA/R03) × 2
- AM loop antenna × 1

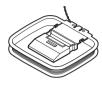

Indoor FM antenna × 1

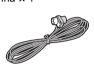

### WARNING:

TO REDUCE THE RISK OF FIRE OR ELECTRIC SHOCK, DO NOT EXPOSE THIS APPARATUS TO RAIN OR MOISTURE.

### CAUTION:

TO REDUCE THE RISK OF ELECTRIC SHOCK, DO NOT REMOVE COVER (OR BACK). NO USER-SERVICEABLE PARTS INSIDE. REFER SERVICING TO QUALIFIED SERVICE PERSONNEL.

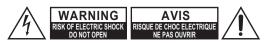

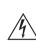

The lightning flash with arrowhead symbol, within an equilateral triangle, is intended to alert the user to the presence of uninsulated "dangerous voltage" within the product's enclosure that may be of sufficient magnitude to constitute a risk of electric shock to persons.

The exclamation point within an equilateral triangle is intended to alert the user to the presence of important operating and maintenance (servicing) instructions in the literature accompanying the appliance.

### Important safety instructions

- 1. Read these instructions.
- 2. Keep these instructions.
- 3. Heed all warnings.
- 4. Follow all instructions.
- 5. Do not use this apparatus near water.
- 6. Clean only with dry cloth.
- Do not block any ventilation openings. Install in accordance with the manufacturer's instructions.
- Do not install near any heat sources such as radiators, heat registers, stoves, or other apparatus (including amplifiers) that produce heat.
- 9. Do not defeat the safety purpose of the polarized or grounding-type plug. A polarized plug has two blades with one wider than the other. A grounding type plug has two blades and a third grounding prong. The wide blade or the third prong are provided for your safety. If the provided plug does not fit into your outlet, consult an electrician for replacement of the obsolete outlet.
- 10. Protect the power cord from being walked on or pinched particularly at plugs, convenience receptacles, and the point where they exit from the apparatus.
- 11. Only use attachments/accessories specified by the manufacturer.
- 12. Use only with the cart, stand, tripod, bracket, or table specified by the manufacturer, or sold with the apparatus. When a cart is used, use caution when moving the cart/ apparatus combination to avoid injury from tip-over.

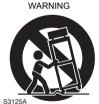

PORTABLE CART

- 13. Unplug this apparatus during lightning storms or when unused for long periods of time.
- 14. Refer all servicing to qualified service personnel. Servicing is required when the apparatus has been damaged in any way, such as power-supply cord or plug is damaged, liquid has been spilled or objects have fallen into the apparatus, the apparatus has been exposed to rain or moisture, does not operate normally, or has been dropped.

15.Damage Requiring Service

Unplug the apparatus from the wall outlet and refer servicing to qualified service personnel under the following conditions:

- A. When the power-supply cord or plug is damaged,
- B. If liquid has been spilled, or objects have fallen into the apparatus,
- C. If the apparatus has been exposed to rain or water,
- D. If the apparatus does not operate normally by following the operating instructions. Adjust only those controls that are covered by the operating instructions as an improper adjustment of other controls may result in damage and will often require extensive work by a qualified technician to restore the apparatus to its normal operation,
- E. If the apparatus has been dropped or damaged in any way, and
- F. When the apparatus exhibits a distinct change in performance this indicates a need for service.
- 16.Object and Liquid Entry

Never push objects of any kind into the apparatus through openings as they may touch dangerous voltage points or short-out parts that could result in a fire or electric shock.

The apparatus shall not be exposed to dripping or splashing and no objects filled with liquids, such as vases shall be placed on the apparatus.

Don't put candles or other burning objects on top of this unit.

17.Batteries

Always consider the environmental issues and follow local regulations when disposing of batteries.

18.If you install the apparatus in a built-in installation, such as a bookcase or rack, ensure that there is adequate ventilation.

Leave 20 cm (8") of free space at the top and sides and 10 cm (4") at the rear. The rear edge of the shelf or board above the apparatus shall be set 10 cm (4") away from the rear panel or wall, creating a flue-like gap for warm air to escape.

# Precautions

- Recording Copyright—Unless it's for personal use only, recording copyrighted material is illegal without the permission of the copyright holder.
- AC Fuse—The AC fuse inside the unit is not userserviceable. If you cannot turn on the unit, contact your Onkyo dealer.
- 3. Care—Occasionally you should dust the unit all over with a soft cloth. For stubborn stains, use a soft cloth dampened with a weak solution of mild detergent and water. Dry the unit immediately afterwards with a clean cloth. Don't use abrasive cloths, thinners, alcohol, or other chemical solvents, because they may damage the finish or remove the panel lettering.

### 4. Power

### WARNING

BEFORE PLUGGING IN THE UNIT FOR THE FIRST TIME, READ THE FOLLOWING SECTION CAREFULLY.

AC outlet voltages vary from country to country. Make sure that the voltage in your area meets the voltage requirements printed on the unit's rear panel (e.g., AC 230 V, 50 Hz or AC 120 V, 60 Hz).

The power cord plug is used to disconnect this unit from the AC power source. Make sure that the plug is readily operable (easily accessible) at all times.

For models with [POWER] button, or with both [POWER] and [ON/STANDBY] buttons: Pressing the [POWER] button to select OFF mode does not fully disconnect from the mains. If you do not intend to use the unit for an extended period, remove the power cord from the AC outlet.

For models with [ON/STANDBY] button only: Pressing the [ON/STANDBY] button to select Standby mode does not fully disconnect from the mains. If you do not intend to use the unit for an extended period, remove the power cord from the AC outlet.

#### 5. Preventing Hearing Loss Caution

Excessive sound pressure from earphones and headphones can cause hearing loss.

### 6. Batteries and Heat Exposure Warning

Batteries (battery pack or batteries installed) shall not be exposed to excessive heat as sunshine, fire or the like.

 Never Touch this Unit with Wet Hands—Never handle this unit or its power cord while your hands are wet or damp. If water or any other liquid gets inside this unit, have it checked by your Onkyo dealer.

### 8. Handling Notes

- If you need to transport this unit, use the original packaging to pack it how it was when you originally bought it.
- Do not leave rubber or plastic items on this unit for a long time, because they may leave marks on the case.
- This unit's top and rear panels may get warm after prolonged use. This is normal.
- If you do not use this unit for a long time, it may not work properly the next time you turn it on, so be sure to use it occasionally.

### For British models

Replacement and mounting of an AC plug on the power supply cord of this unit should be performed only by qualified service personnel.

### IMPORTANT

The wires in the mains lead are coloured in accordance with the following code:

Blue: Neutral Brown: Live

As the colours of the wires in the mains lead of this apparatus may not correspond with the coloured markings identifying the terminals in your plug, proceed as follows: The wire which is coloured blue must be connected to the terminal which is marked with the letter N or coloured black. The wire which is coloured brown must be connected to the terminal which is marked with the letter L or coloured red.

### IMPORTANT

The plug is fitted with an appropriate fuse. If the fuse needs to be replaced, the replacement fuse must approved by ASTA or BSI to BS1362 and have the same ampere rating as that indicated on the plug. Check for the ASTA mark or the BSI mark on the body of the fuse. If the power cord's plug is not suitable for your socket outlets, cut it off and fit a suitable plug. Fit a suitable fuse in the plug.

ſF

### For European Models

Declaration of Conformity

We declare, under our sole responsibility, that this product complies with the standards:

- Safety
- Limits and methods of measurement of radio disturbance characteristics
   Limits for harmonic current
- emissions – Limitation of voltage changes,
- voltage fluctuations and flicker
- RoHS Directive, 2011/65/EU

### WEEE

http://www.onkyo.com/manual/weee/weee.pdf

### DISCLAIMER

Through this device you are able to link to other services or websites which are not under the control of any company which has designed, manufactured or distributed/have distributed this device, and its affiliates (collectively, "Company"). We have no control over the nature, content and availability of those services. The inclusion of any links does not necessarily imply a recommendation or endorse the views expressed within them.

All information, content and services available through this device belong to third parties and are protected by copyright, patent, trademark and/or other intellectual property laws of applicable countries.

The information, content and services provided through this device are for your personal, noncommercial use only. Any information, content or services may not be used in any manner other than previously approved by the appropriate content owner or service provider. You may not modify, copy, republish, translate, exploit, create derivative works, upload, post, transmit, sell or distribute in any manner any information, content or services available through this device, unless expressly permitted by the appropriate copyright, patent, trademark and/or other intellectual property owner, including, without limitation, content owner or service provider.

THE CONTENT AND SERVICES AVAILABLE THROUGH THIS DEVICE ARE PROVIDED "AS IS". COMPANY DOES NOT WARRANT INFORMATION, CONTENT OR SERVICES SO PROVIDED, EITHER EXPRESSLY OR IMPLIEDLY, FOR ANY PURPOSE. COMPANY EXPRESSLY DISCLAIMS ANY WARRANTIES, EXPRESS OR IMPLIED, INCLUDING BUT NOT LIMITED TO, WARRANTIES OF TITLE, NON-INFRINGEMENT, MERCHANTABILITY OR FITNESS FOR A PARTICULAR PURPOSE.

Company makes no representation or warranty of any kind, express or implied, about the completeness, accuracy, validity, legality, reliability, suitability or availability with respect to the information, content or services available through this device. Company shall not be liable, whether in contract or tort, including negligence and strict liability, for any direct, indirect, special, incidental or consequential damages or any other damages arising out of, or in connection with, any information contained in, or as a result of the use of any content or service by you or any third party, even if Company has been advised of the possibility of such damages, nor shall Company be liable for any third party claims against users of this device or any third party. In no event shall Company be responsible nor liable for, without limiting the generality of the foregoing, any interruption or suspension of any information, content or service available through this device. Company is neither responsible nor liable for customer service related to the information, content and services available through this device. Any question or request for service relating to the information, content or services should be made directly to the appropriate content owners and services providers.

# Features

### A wide range of playback possibilities with Network Features

Connect to the router to the network to access a vast store of music.

- Many of the major Internet radio services such as TuneIn Radio are preregistered in the menu
- Supports Spotify. Play music from Spotify with high sound quality
- Home network feature that allows you to play music files from your computer (DLNA, Home Media)

# Plays high-quality 192 kHz/24 bit high-res sources

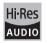

You can play high-res sources in formats such as WAV, FLAC, or DSD files (\*) distributed over the Internet by using the Home Network feature or connecting a USB storage device.

- Playback through the home network feature By connecting this unit to the same router as your computer, you can play the high-res sources you downloaded to your computer using the DLNA or Home Media features with simple operations on the remote control.
- Playback from connected USB storage devices

By connecting the USB storage device containing high-res sources to this unit, you can play them with simple operations on the remote control.

\* The unit supports WAV and FLAC files up to 192 kHz/24 bit (up to 96 kHz when playing WAV files from a USB storage device). The unit can play 2.8 MHz and 5.6 MHz DSD files (only 2.8 MHz when playing from a USB storage device). See "Compatible devices/media/file formats" (⇔ 37) for details.

### High-quality, fully-fledged audio design

- High-powered discrete amplifier that can drive even a large speaker system
- WRAT (Wide Range Amplifier Technology)
- · Closed loop circuit to stabilize the ground potential
- Heavy duty parts supported from below by the oval chassis
- Direct feature that outputs pure sound as it was intended by bypassing the tone control circuits during play
- Optimum Gain Volume Circuitry
- Two speaker terminal systems, A and B, SUBWOOFER PRE OUT jack
- DIGITAL IN and LINE IN terminals to play external players. Supports connection to a record player with a PHONO terminal or with a MM cartridge

### Other functions

- Front USB port for playing music files on a USB storage device
- AM/FM tuner capable of presetting up to 40 stations
- BGM button that gives you access to Internet radio or AM/FM radio at the touch of a button
- Opt1 In Wakeup feature that starts this unit when a player connected with a digital optical cable starts
- A wide variety of music files are supported, including MP3, WAV, FLAC, DSD, WMA, MPEG4 AAC (with the Home Network feature and connection of a USB storage device)

### Onkyo Remote (smartphone app)

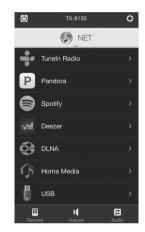

- Input source selection, volume adjustments, and other basic operations possible on your smartphone, which serves as the unit's remote control
- GUI screens that enable intuitive track selection operations on the Internet radio and DLNA

 Streaming of music data stored on your smartphone Supports iOS and Android<sup>TM</sup> devices. You will need a wireless LAN environment to use apps.

### Names and functions of parts

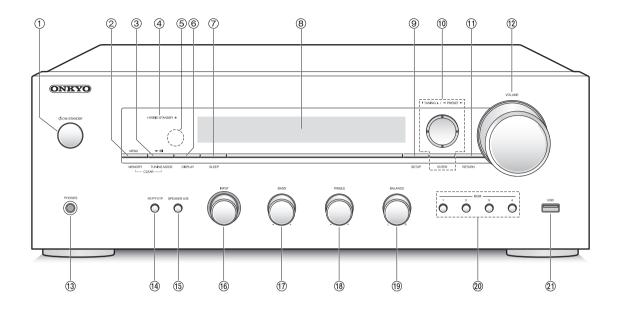

### Front

- (1) **(b) ON/STANDBY button:** Press this button to turn the unit on or put it in standby mode.
- ② MENU/MEMORY button: Press this button to display the menu or register a AM/FM station.
- ③ Playback (►)/Pause (■)/TUNING MODE button: Press this button to playback (\*), pause (\*), or switch the AM/FM tuning mode.
- ④ HYBRID STANDBY LED: Lights when any of Network Standby or Opt1 In Wakeup are on.
- **5** Remote control signal receiver
- 6 **DISPLAY button:** Change the information shown.
- SLEEP button: Press this button to set the sleep timer.
- ⑧ Display (⇔ 8)
- (9) **SETUP button:** Used to display the setup menu.
- 1 Direction/▼TUNING▲/ PRESET►/ENTER button: Move the cursor and confirms the selection. When listening to AM/FM broadcasting, tune in to the station with ▼TUNING▲ or select the registered station with ■ PRESET►.
- ① RETURN button: Returns the display to the previous state during setting or operation.
- 1 VOLUME control: Used to adjust the volume.

- 1 PHONES terminal: Connect headphones with a standard plug.
- RT/PTY/TP button: Use when receiving stations transmitting text information.
- (5) SPEAKER A/B button: Select the terminals to output audio from between SPEAKERS A/B.
- (i) INPUT control: Selects the source to playback.Turn the control to switch the source in the following order; BD/DVD→CBL/SAT→PC→GAME→CD→PHONO→ TV/TAPE→AM→FM→NET
- 1 BASS control: Adjusts the bass level.
- (18) TREBLE control: Adjusts the treble level.
- BALANCE control: Adjusts the audio output balance between the left and right speakers.
- BGM 1/2/3/4 buttons: Preset your favorite Internet radio or AM/FM radio stations.
- ② USB port: A USB storage device is connected so that music files stored in it can be played.
  - \* Operate with USB storage device play or the home network feature (DLNA, Home Media).

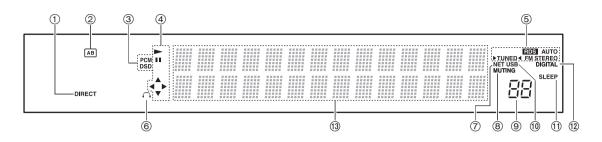

### Display

- () **DIRECT indicator:** This indicator appears when Direct of the audio quality setup is on.
- ② Speaker selection display (A/B): Displays the selected speaker terminals.
- ③ PCM/DSD: Lights according to the type of input digital signals.
- ④ Playback/Pause/Cursor display
- **(5)** AM/FM reception statuses

AUTO: This indicator appears when Auto Tuning Mode is selected.

FM STEREO: This indicator appears when the unit is tuned into a stereo FM broadcast.

RDS: This indicator appears when the unit receives RDS information.

►TUNED ◄: This indicator appears when the unit is tuned into a radio station.

- 6 Headphone indicator: Stays lit when headphones are connected.
- ⑦ NET: Lights when "NET" is selected as the input source. It will flash if the connection is not correct.
- ⑧ MUTING indicator: This indicator flashes when audio is muted temporarily.
- 9 Volume level
- ① USB: Lights when "USB" is selected as the input source. It will flash if the connection is not correct.
- ① SLEEP indicator: This indicator appears when the sleep timer is set.
- ⑦ DIGITAL: Lights when the selected input source is digital.

 Message display area: Track information and menus appear here.

The following icons appear.

- : Folder
- : Track/Broadcast station name
- Is a start in the image is a start in the image is
- II : Paused
- ∷ Searching forward
- ☆ : Searching backward
- III : Artist name
- : Album name
- : Repeat all tracks
- 1 C: Repeat one track
- EREPEAT tracks in the folder or playlist (DLNA)
- : Random

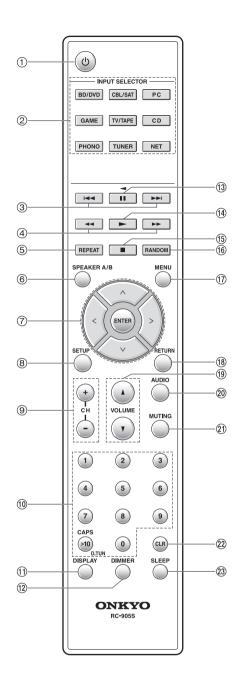

### **Remote control**

- (1) **button:** Press this button to turn the unit on or put it in standby mode.
- ② INPUT SELECTOR buttons: Use these buttons to select the source.
- ③ Skip ( ► / ► ) buttons (\*)
- ④ Search (◀◀/▶►) buttons (\*)
- (5) REPEAT button: Turns repeat play on and off and selects the mode. (\*)
- (6) SPEAKER A/B button: Select the terminals to output audio from between SPEAKERS A/B.
- **⑦** Direction ( $\land I \lor I < I >$ )/ENTER buttons: Select items with the direction buttons and press the ENTER button to confirm.
- (8) SETUP button: Used to display the setup menu.
- ③ CH (+/-) buttons: Select registered stations.
- 10 Number buttons
- (1) **DISPLAY button:** Change the information shown.
- DIMMER button: Use this button to switch the display's brightness between normal, moderately dark and dark.
- 13 Pause (II) button (\*)
- (④ Playback (►) button (\*)
- (15) Stop (■) button (\*)
- (6) **RANDOM button:** Plays tracks in the folder or playlist (DLNA) randomly. (\*)
- (1) MENU button: Press this button to display the menu.
- (B RETURN button: Returns the display to the previous state during setting or operation.
- (19 VOLUME ▲/▼ button
- ② AUDIO button: Use this button to adjust sound quality, etc.
- 2 MUTING button: Temporarily mutes audio.
- CLR button: Use this button to clear the characters that you have input.
- SLEEP button: Press this button to set the sleep timer.
  - \* Operate with USB storage device play or the home network feature (DLNA, Home Media).

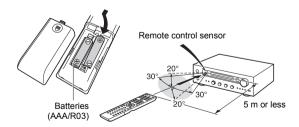

If you intend not to use the remote control for a long time, remove the batteries to prevent damage from leakage or corrosion. Expired batteries should be removed as soon as possible to prevent damage from leakage or corrosion.

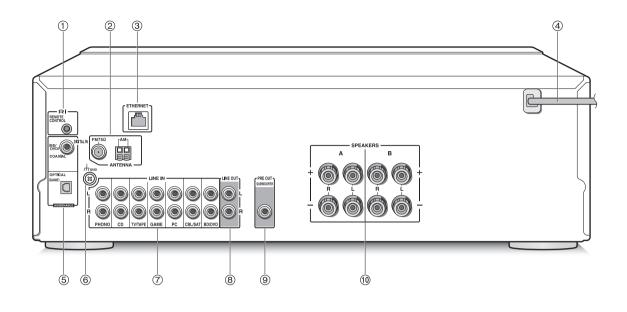

### Rear

- RIREMOTE CONTROL jack: An Onkyo product with RI jack can be connected and synchronized with this unit.
- ② FM 75Ω and AM ANTENNA terminals: The supplied antennas are connected.
- ③ ETHERNET port: Connect to the router with an Ethernet cable.
- ④ Power cord: Connect the power cord to an AC outlet. Disconnect the power cord only after putting the unit into standby mode.
  - \* Turning on the unit may cause a momentary power surge that might interfere with other electrical equipment on the same circuit. If this is a problem, plug the unit into a different branch circuit.
- ⑤ DIGITAL IN OPTICAL/COAXIAL terminals: Connected to players. Use a digital optical cable or digital coaxial cable for connection with the digital audio output jack of a player.
- ⑥ GND terminal: Connect if the record player has a ground wire.
- ⑦ LINE IN terminals: Connected to players. Use an RCA cable for connection with the LINE OUT terminal of a player.
- ⑧ LINE OUT terminals: Use when connecting recording devices, such as a cassette tape deck. Use an RCA cable to connect to the LINE IN terminal on a recording device.
- SUBWOOFER PRE OUT jack: Connect a subwoofer with a built-in amplifier to amplify bass output.
- (1) SPEAKERS A/B terminals: You can connect a set of left and right speakers to each of the A/B terminals.

### Connections

• The power cord must be connected only after all other cable connections are completed.

### **Connecting speakers**

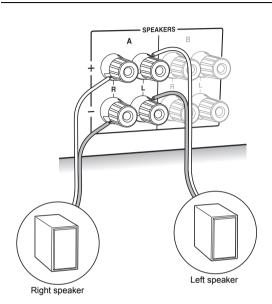

When connecting only one set of speakers, connect to the SPEAKERS A terminals as shown in the illustration. Make correct connection between the unit's jacks and speaker's jacks (+ to + and - to -) for each channel. If connection is wrong, a bass sound may become poor due to reverse phase.

Connect speakers with 4 Ω to 16 Ω impedance. You have to change the impedance setting if any of the speakers have 4 Ω or more to less than 6 Ω impedance. See setup menu "3. Hardware" - "Speaker Impedance" (⇔ 31).

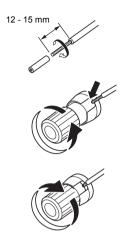

Twist the wires of the speaker cable tightly before inserting into the terminals. After inserting the cables, tighten the terminals firmly by turning to the right.

### When also connecting to the SPEAKERS B terminals:

Connect using the same method described for SPEAKERS A. Connect speakers with 8  $\Omega$  to 16  $\Omega$  impedance to the both A/B terminals. In this case, change the impedance setting on this unit. See setup menu "3. Hardware"-"Speaker Impedance" ( $\Rightarrow$  31).

 Press the SPEAKER A/B button on the unit or the remote control to switch the speakers. (The selection changes in the order SPEAKER A→SPEAKER B→SPEAKER A+B.)

### When connecting a subwoofer:

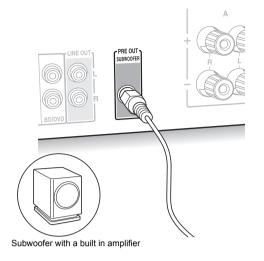

Use a subwoofer cable to connect the SUBWOOFER PRE OUT jack to the LINE INPUT terminal on a subwoofer with a built in amplifier.

 Audio is output from the SUBWOOFER PRE OUT jack when you set either SPEAKER A or SPEAKER A+B as the speakers to output audio.

The following connections can cause damage so please be careful.

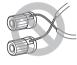

Short-circuiting the + cable and - cable

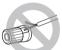

Contacting the cable core to the rear panel of the unit

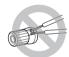

Connecting two or more cables to one speaker terminal of this unit

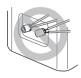

Connecting two or more cables to one terminal of a speaker

### **Connecting a player**

You can enjoy the audio from players such as televisions, Blu-ray disc players, and game consoles.

### **DIGITAL IN connection**

If the player has an optical or coaxial digital output terminal, connect using either a digital optical cable or digital coaxial cable to one of the DIGITAL IN terminals. To play, select the terminal name with the INPUT SELECTOR.

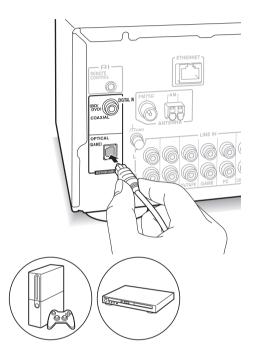

Note that this unit is equipped with an "Opt1 In Wakeup feature" so that when play starts on a player connected to the OPTICAL (GAME) terminal, this unit comes on and the INPUT SELECTOR automatically changes. (⇔ 31)

- The DIGITAL IN terminals can only handle PCM signals.
- As the digital in optical jack of the unit has a cover, push in the cable straight against the cover as it is turned inside.

### LINE IN connection

Use an RCA cable to connect to the LINE OUT terminal on the player to one of the LINE IN terminal on this unit. To play, select the terminal name with the INPUT SELECTOR.

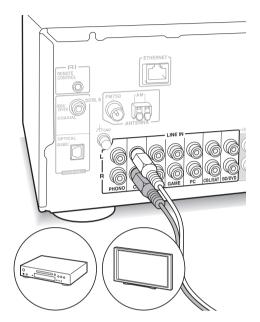

 Connect the record player (MM cartridge) to the LINE IN PHONO terminal. If the record player has a ground wire, connect it to the GND terminal of this unit. Note that if the connected record player has a built-in audio equalizer, connect it to a LINE IN terminal other than PHONO.

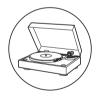

### AM/FM antenna connections

- Connect the antennas to listen to AM/FM broadcast.
- You may be unable to receive radio transmissions in some areas even if you connect an antenna.

### AM antenna

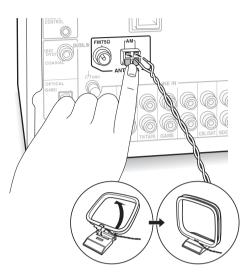

Assemble the AM loop antenna (supplied) and connect it to the AM terminal.

### FM antenna

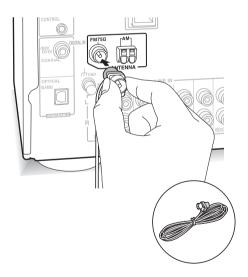

Connect the supplied FM antenna to the FM  $75\Omega$  terminal. Make sure the plug is pushed in all the way. Use a tack or similar to fix the antenna to a wall.

### **Network connection**

This enables you to enjoy Internet radio services (\*), Spotify, and the home network features. Connect to the same router as the smartphone, computer, or NAS you are going to use.

You need to be able to connect to the Internet.

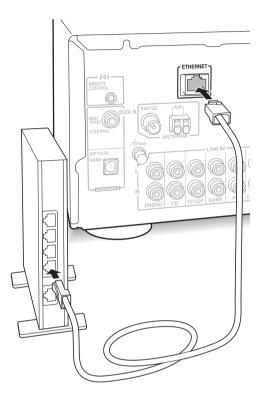

Connect to the router to this unit's ETHERNET port with an Ethernet cable (\*).

\* Use a shielded CAT5 Ethernet cable (straight-type).

# Listening to Internet radio

Some Internet radio services are registered to the unit by default. You can display the desired service, menu or radio station on the display and play the radio with simple remote control operation.

| NET<br>TuneIn Radio |
|---------------------|
| NET<br>Pandora      |
| NET<br>Deezer       |

You can also listen to broadcast stations that are not included in the preset services by registering them to "My Favorites", which appears when you press the NET button.

NET My Favorites

 Services available may vary depending on the region. If service from the service provider stops, use of that network services and contents might cease to be possible.

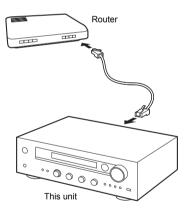

### Tuneln Radio

With the radio stations and the on-demand programs registered, Tuneln Radio is a service where you can enjoy music, sports and news from all over the world.

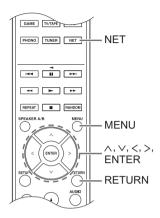

### **Playing back**

- 1. Press the NET button.
- Use the direction (∧/∨) buttons to select "TuneIn Radio" on the display and press the ENTER button.

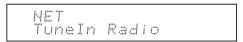

- Press the direction (∧/∨) buttons to select a folder or menu item from the "TuneIn Radio" top list, and press the ENTER button.
  - The folders and menu items displayed on the top list are provided by the Internet radio service and categorised by genre, etc.
- Use the direction (∧/∨) buttons to select a radio station and press the ENTER button. Playback starts.
- If there are more than 10 items when you select a folder or menu, you can move through the list numbers 10 at a time each time you press the direction (</>) buttons.

### Tuneln Radio Menu

If you press the MENU button or ENTER button while playing Tuneln Radio, the following Tuneln Radio menu items appear. To use each function, use the direction  $(\land/\lor)$  buttons to select a menu item on the display, and press the ENTER button. Menu items to be displayed differ depending on the broadcast station you are playing.

Add to My Presets: Registers radio stations and programs in your "My Presets" folder within TuneIn Radio. (When an item has been registered, the "My Presets" folder will be added to the "TuneIn Radio" top list.)

Remove from My Presets: Deletes a radio station or program from your "My Presets" folder. Clear recents: Clears all radio stations and programs from the "Recents" folder within "TuneIn Radio" top list.

Add to My Favorites: Registers radio stations and programs in "My Favorites".

 Other menu items include "View Schedule", which displays the program guide of radio stations and "Report a problem".

#### Regarding the TuneIn Radio Account

Creating an account on the Tuneln Radio website (tunein.com) and logging in it from the unit allows you to automatically add radio stations and programs to your "My Presets" folder on the unit as you follow them on the website.

To log in from the unit: Select "Login" - "I have a TuneIn account" in the "TuneIn Radio" top list on the unit, and then enter your user name and password. If you select "Login" - "Login with a registration code" to display a registration code, access My Info on the TuneIn Radio website, and specify the device identity with the registration code, you will stay logged into the website until you log out from the unit.

 For information on how to input characters, see "Inputting characters" (⇒ 30) under "Various settings".

### Pandora<sup>®</sup>-Getting Started

### (Australia and New Zealand only)

Pandora is a free, personalized Internet radio service that plays the music you know and helps you discover music you'll love.

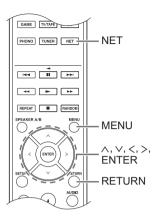

### Playing back

- 1. Press the NET button.
- Use the direction (∧/∨) buttons to select "Pandora" on the display and press the ENTER button.

NET Pandora

3. Use the direction (∧/∨) buttons to select "I have a Pandora Account" or "I'm new to Pandora" and then press the ENTER button. If you are new to Pandora select "I'm new to Pandora". You will see an activation code on the display. Please write down this code. Go to an Internet connected computer and point your browser to www.pandora.com/onkyo. Enter your activation code and then follow the instructions to create your Pandora account and your personalized Pandora stations. You can create your stations by entering your favorite tracks and artists when prompted. After you have created your account and stations you can return to your Onkyo receiver and press the ENTER button to begin listening to your personalized Pandora.

If you have an existing Pandora account, you can add your Pandora account to your Onkyo receiver by selecting "I have a Pandora Account" and logging in with your email and password.

- For information on how to input characters, see "Inputting characters" (⇒ 30) under "Various settings".
- If you want to use multiple user accounts, see "Using Multiple Accounts" (⇔ 17). Login can be made from the "Users" display.
- To play a station, use the direction (∧/∨) buttons to select the station from your station list, and then press the ENTER button. Playback starts.

### **Create a New Station**

Enter the name of a track, artist, or genre and Pandora will create a unique radio station for you based on the musical qualities of that track, artist, or genre.

### Pandora Menu

- If you press the MENU button or ENTER button while playing Pandora, the following menu items appear.
- I like this track: Give a track "thumbs-up" and Pandora will play more music like it.

I don't like this track: Give a track "thumbs-down" and Pandora will ban that track from the current station.

Why is this track playing?: Discover some of the musical attributes that Pandora uses to create your personal radio stations.

I'm tired of this track: If you are tired of a track, you can put the track to sleep and Pandora will not play it for one month.

**Create station from this artist:** Creates a radio station from this artist.

Create station from this track: Creates a radio station from this track.

Delete this station: This will permanently delete a station from your Pandora account. All of your thumbs feedback will be lost should you choose to re-create the station with the same track or artist. Rename this station: Lets you rename the current radio station.

Bookmark this artist: Pandora will bookmark your favorite artist for your profile on www.pandora.com. Bookmark this track: Pandora will bookmark the current track and allow you to buy them all from Amazon or iTunes<sup>®</sup> in one step!

Add to My Favorites: Adds a station to My Favorites list.

### **Using Multiple Accounts**

The receiver supports multiple user accounts, which means you can freely switch between several logins. After registering user accounts, login is performed from the "Users" display.

Press the MENU button while "Users" is displayed. "Add new user", "Remove this user" menu appear. You can either store a new user account, or delete an existing one.

- Some of the services don't allow the use of multiple user accounts.
- You can store up to 10 user accounts.
- To switch between accounts you must first log out from the current account, and log in again on the "Users" display.

### One touch play with the BGM button

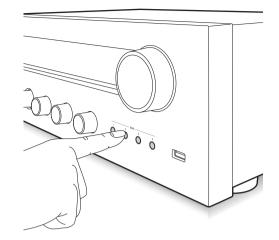

By registering your favorite Internet radio stations to BGM buttons, you can start play with one press of a button.

 To register, press and hold one of the BGM 1 to 4 buttons while playing the station.
 "Preset Written" appears on the display, and the radio station being played is registered. If there is already a radio station registered, it is replaced.

Preset Written

2. Press one of the BGM 1 to 4 buttons to play. If you press these buttons when the unit is in standby mode, it comes on and play starts.

### Registering your favorite radio stations (My Favorites)

You can listen to your favorite radio stations by registering them to "My Favorites", which appears when you press the NET button. "My Favorites" allows you to register up to 40 stations.

NFT My Favorites

• This unit supports Internet radio stations that use the PLS, M3U and podcast (RSS) formats. Even if an Internet radio station uses one of these formats, playback might not always be possible depending on the type of data and playback format.

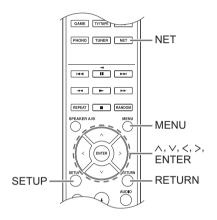

### Registering a station in the "My Favorites"

There are two ways to register your favorite radio stations to "My Favorites": you can either use a PC or operate the unit.

### Registering a station with PC

You will need the name and URL of the radio station to add during the storing procedure, so check them in advance. You have to connect your PC and this unit to the same network.

Input the IP address of the unit into an Internet browser on the PC to access Web Setup and register a station.

- 1. Press the SETUP button.
- Use the direction ( ∧/∨) buttons to select "5. Network" on the display and press the ENTER button.

5.Network

 Use the direction (∧/∨) buttons to display "IP Address".

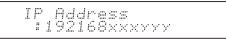

Make a note of the IP address.

- 4. Turn the PC on and open Internet Explorer or another Internet browser.
- Input this unit's IP address into the Internet browser URL field. If the IP address displayed on the unit is "1 9 2 1 6 8 x x x y y y", input "192.168.xxx.yyy" into the URL field.

If the IP address is "1 9 2 1 6 8 x x y y y", input

"192.168.xx.yyy" into the URL field.

If the IP address is "1 9 2 1 6 8 x y y y", input "192.168.x.yyy" into the URL field.

This unit's Web Setup information screen will open in the Internet browser.

| ONKYO              |                                                                 |                      | Web Setup           |
|--------------------|-----------------------------------------------------------------|----------------------|---------------------|
|                    | *                                                               | - <b>- h</b>         |                     |
| Device Information |                                                                 |                      | C <sup>4</sup> Save |
|                    | Device Name:<br>Friendly Name:<br>DMR Max Volume:<br>Auto Play: | TX-8130<br>64 (0-80) |                     |
| Control4           |                                                                 |                      | Identify            |

- Click the "★" tab and input the name and URL of the Internet radio station.
- Click "Save" to finish registering that Internet radio station.

### Registering a station by operating the unit

You will need the name and URL of the radio station to add during the storing procedure, so check them in advance.

Input radio station information directly into "My Favorites" of the unit.

- 1. Press the NET button.
- Use the direction (∧/∨) buttons to select "My Favorites" on the display and press the ENTER button.

NET My Faworites

 Press the direction (\/\/</>) buttons to select a number to which a radio station is not registered, and press the MENU button.

```
My Favor 1/40
```

 Use the direction (∧/∨) buttons to select "Create new station" and press the ENTER button.

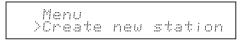

- 5. Input the name of the radio station.
  - For information on how to input characters, see "Inputting characters" (⇒ 30) under "Various settings".
- 6. Input the URL of the radio station.

### Playing a registered radio station

- 1. Press the NET button.
- 2. Use the direction ( $\wedge$ / $\vee$ ) buttons to select "My Favorites" on the display and press the ENTER button.

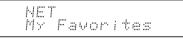

 Use the direction (\/\/</>) buttons to select a radio station and press the ENTER button. Playback starts.

### To remove a radio station that has been added:

- 1. Select the radio station in the "My Favorites" and press the MENU button.
- Use the direction (∧/∨) buttons to select "Delete from My Favorites" and press the ENTER button. A message requesting confirmation appears.
- 3. Press the ENTER button.

### To change the name of a radio station that has been added:

- 1. Select the radio station in the "My Favorites" and press the MENU button.
- 2. Use the direction ( $\wedge/\vee$ ) buttons to select "Rename this station" and press the ENTER button.
- 3. Input the name of the radio station.
  - For information on how to input characters, see "Inputting characters" (⇒ 30) under "Various settings".

# **Playing music with Spotify**

To use Spotify, you must install the Spotify app on your smartphone or tablet and create a Spotify Premium account.

- You will need a wireless LAN environment to use Spotify.
- The unit and smartphone or tablet must be connected to the same router.
- Information on how to set up Spotify can be found here:

www.spotify.com/connect/

The Spotify software is subject to third party licenses found here:

www.spotify.com/connect/third-party-licenses

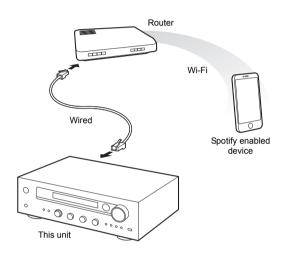

### Playback

- 1. Start up the Spotify app on the smartphone or tablet.
- 2. On the track playback screen, click the Connect icon and select the unit. Spotify's streaming will start.

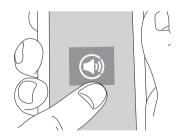

If the volume setting on the Spotify enabled device is low, the sound will not be output from this unit, so adjust the volume to an appropriate level.

If "3. Hardware"-"Network Standby" (⇔ 31) is set to "On" in the setup menu, then once Spotify starts, this unit switches on automatically and the "NET" input source is selected. Even if this setting is "Off", if the unit is already on then the "NET" input source is selected.

# Playing tracks stored on a USB storage device

You can connect a USB storage device to the USB port on the front panel and play music files on it.

 You can play high-res sources in formats such as WAV, FLAC, or DSD files distributed over the Internet. For information on supported devices and file formats, see "Compatible devices/media/file formats" (⇔ 37).

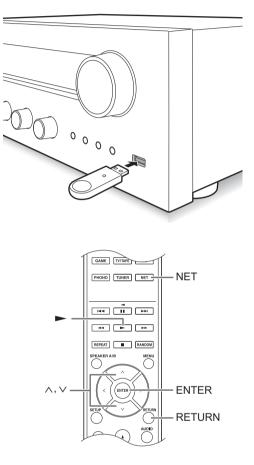

- 1. Press the NET button.
- 2. Use the direction ( $\wedge/\vee$ ) buttons to select "USB" on the display and press the ENTER button.

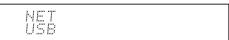

- Connect a USB storage to the USB port. When a USB storage is detected, "USB" appears on the display. If "USB" indicator flashes, check whether the USB storage device is plugged in properly.
  - Depending on the USB storage device, reading data from it may take some time.
  - If the media you connect is not supported or cannot be connected properly, the message "No storage" will be displayed.
- 4. Press the ENTER button. The name of the track or folder appears.

d, "USB" appears on Ishes, check whether Jed in properly. ge device, reading

- Use the direction ( ∧/∨) buttons to select a track and press the playback (►) button.
  - If you have selected a folder, when you press the playback (▶) button, play starts from the first track in the folder. You can select tracks inside the folder by pressing the ENTER button.
  - Only the music files in the same level of the folder are played. You can also set repeat playback mode to Full and play all tracks stored on the USB storage device.
  - The USB port of this unit conforms to the USB 1.1 standard. Depending on the content being played, the transfer rate may not be sufficient, which can cause interruptions.

# Playing music stored on DLNA-compatible devices

The unit allows you to use DLNA (\*) to play music files stored on a PC or a NAS device. You can play high-res sources in formats such as WAV, FLAC, or DSD files distributed over the Internet. For information on supported devices and file formats, see "Compatible devices/media/file formats" (⇔ 37).

- You must connect the unit and PC or NAS to the same router.
  - \* Digital Living Network Alliance (DLNA) can be referred to as a technology standard or the industry group to develop the technology standard to interconnect and use AV components, PCs and other devices in a home network.

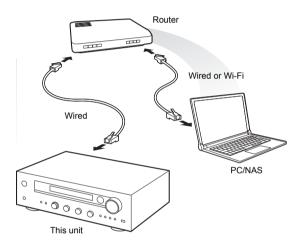

### Setting up Windows Media<sup>®</sup> Player Windows Media<sup>®</sup> Player 11

- 1. Turn on your PC and start Windows Media<sup>®</sup> Player 11.
- 2. In the "Library" menu, select "Media Sharing" to open a dialog box.
- Select the "Share my media" check box and click "OK" to display the compatible devices.
- 4. Select this unit and click "Allow".
  - The icon of this unit is checked when you click it.
- 5. Click "OK" to close the dialog box.

### Windows Media<sup>®</sup> Player 12

- 1. Turn on your PC and start Windows Media<sup>®</sup> Player 12.
- In the "Stream" menu, select "Turn on media streaming" to open a dialog box.
  - If media streaming is already turned on, select "More streaming options..." in the "Stream" menu to list players in the network, and then go to step 4.
- Click "Turn on media streaming" to list players in the network.
- 4. Select this unit in "Media streaming options" and check that it is set to "Allowed".
- 5. Click "OK" to close the dialog box.
- When using the Play To feature, open the "Stream" menu and check that "Allow remote control of my Player..." is checked.

### Playing music files by operating the unit

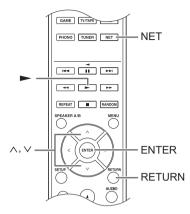

You can play music files stored on a server by operating the unit.

- Start the server (Windows Media<sup>®</sup> Player 11, Windows Media<sup>®</sup> Player 12, or NAS device) containing the music files to play.
- 2. Press the NET button.
- Use the direction (∧/∨) buttons to select "DLNA" on the display and press the ENTER button.

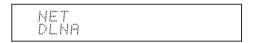

4. Use the direction (  $\wedge/\vee$  ) buttons to select the server and press the ENTER button.

The server folder will be shown.

- You can check the server name of your PC from the PC properties.
- Depending on server functions or sharing settings, some contents might not be shown.
- Use the direction (∧/∨) buttons to select the audio file that you want to play, and press the ENTER button or playback (►) button.
  - If information cannot be retrieved from a server, "No Item" will appear on the display. If this occurs, check the server and network connections.

### Using the Play To feature

Using a controller device or PC that complies with the DLNA standard, you can play music files stored on a server.

In this section, we explain the steps to perform remote playback with Windows Media<sup>®</sup> Player 12.

- 1. Turn this unit on.
- 2. Turn on your PC and start Windows Media<sup>®</sup> Player 12.
- Select the file that you want to play in Windows Media<sup>®</sup> Player 12 and right-click it. This opens a pop-up menu.
  - To use the Play To feature with audio files on a different server, open that server from the list that appears under "Other Libraries" and select the audio file that you want to play.
- 4. Click the "Play to" and select this unit from the Play To list.

Open the Windows Media<sup>®</sup> Player 12 "Play To" dialog box, and start playback from this unit.

Use the "Play To" dialog box to control remote playback.

- Remote playback is not possible when you are performing a different operation that uses the network on the unit or playing a music file stored on a USB storage on the unit.
- If your PC is running on Windows<sup>®</sup> 8, click "Play To", and then select this unit.
- 5. Adjust the volume using the volume bar on the "Play To" dialog box.
  - The default maximum volume level is 64. You can change the level using Web Setup. For information on how to access Web Setup, see "Registering your favorite radio stations (My Favorites)" (⇒ 18) under "Listening to Internet radio".
  - Some times, the volume displayed on the "Play To" dialog box may differ from that appeared on the display of the unit.
  - When the volume is adjusted from the unit, the value is not reflected in the "Play To" dialog box.
- Depending on the version of Windows Media<sup>®</sup> Player, the names of the items you need to select may differ from the explanation here.

# Music streaming from a shared folder (Home Media)

A shared folder is configured in a network device such as a PC or a NAS device for access from other users. You can play music files in a shared folder on your PC or NAS device connected to the same home network as that of this unit. You can play high-res sources in formats such as WAV, FLAC, or DSD files distributed over the Internet. For information on supported devices and file formats, see "Compatible devices/media/file formats" (⇔ 37).

- You must connect the unit and PC or NAS to the same router.
- You must configure the relevant settings of the PC or NAS in advance. For information on the setup, see the instruction manual for each device. In this section, we explain the setup with Windows<sup>®</sup> 7 and Windows<sup>®</sup> 8.

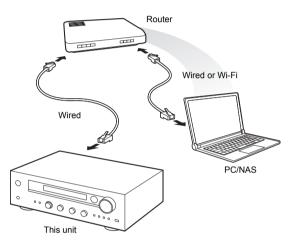

### Setting up Windows Configuring the sharing options

- 1. Turn the PC on.
- 2. Select "Choose homegroup and sharing options" in the "Control Panel".
  - If the menu is not displayed, check that "View by" is set to "Category".
- 3. Select "Change advanced sharing settings".
- Check that the following radio buttons are selected in the "Home or Work" (Windows 7) or "Private" and "All Networks" (Windows 8):
  - "Turn on network discovery"
  - "Turn on file and printer sharing"
  - "Turn on sharing so anyone with network access can read and write files in the Public folders" "Turn off password protected sharing"
  - "Turn off password protected sharing"
- Select "Save Changes" and click "OK" in the dialog box.

### Creating a shared folder

- 1. Select and right-click the folder to share.
- 2. Select "Properties".
- 3. Select "Advanced Sharing" on the "Sharing" tab.
- 4. Select the "Share this folder" check box and click "OK".
- 5. Click "Share" for "Network File and Folder Sharing".
- Select "Everyone" from the pull-down menu. Click "Add" and click "Share".
  - To set a user name and password to a shared folder, set "Permissions" in "Advanced Sharing" in the "Sharing" tab.
  - Check that a workgroup is set.

### Playing back

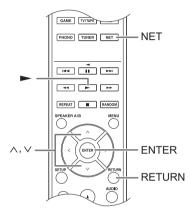

You can play music files in a shared folder stored on each device by operating the unit.

- 1. Press the NET button.
- Use the direction (∧/∨) buttons to select "Home Media" on the display and press the ENTER button.

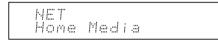

- Use the direction (∧/∨) buttons to select the server that you want to use and press the ENTER button.
  - You can check the server name of your PC from the PC properties.
- Use the direction (</>) buttons to select the shared folder that you want to use and press the ENTER button.
- 5. When a user name and password are required, input the necessary account information.
  - For information on how to input characters, see "Inputting characters" (⇔ 30) under "Various settings".
  - Use the account information set when you created the shared folder. After inputting the account information once, it is saved, so you will not need to input it the next time.
- Press the direction (∧/∨) buttons to select the music file to play and press the ENTER button or playback (►) button.

### Listening to the sound from a connected player

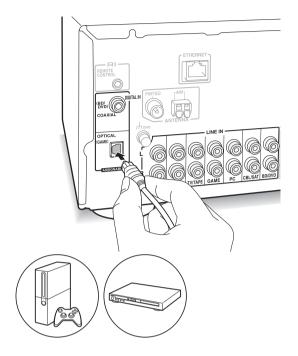

You can enjoy the audio from players such as televisions, Blu-ray disc players, and game consoles. See "Connecting a player" (⇔ 12) for connection.

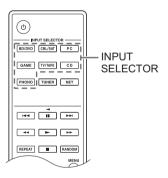

- Switch the input source with the INPUT SELECTOR button to match the terminals you have connected the players to. (If you connected to the BD/DVD terminal, select "BD/DVD".)
- 2. Start play on the player.

If "3. Hardware"-"Opt1 In Wakeup" (⇔ 31) is set to "On" in the setup menu, then once play starts on a device connected to the OPTICAL terminal, this unit switches on automatically and the input source is selected.

• While playing an analog source, if a digital signal is input to the input source with the same name, play switches to the digital signal.

By connecting an Onkyo component with RI jack to the unit by using an RI cable and an RCA cable, you can link the unit's power and input selection and enable operation with this unit's remote control. For details, refer to the instruction manual of the component with the RI jack.

- Part of the function may not operate even if it is connected via RI depending on the equipment.
- To connect to the RI dock and enable the link, you
  must rename the input selectors on the unit. Turn
  the INPUT control on the main unit to select
  "GAME" on the display. Next press and hold the
  ENTER button for about 3 seconds to change the
  input source name to "DOCK".

# Listening to AM/FM radio

### Tuning into a radio station

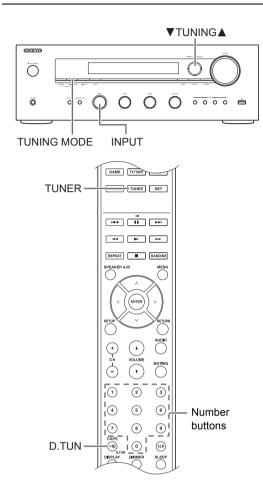

### Tuning into stations automatically

- 1. Turn the INPUT control on the main unit to select "AM" or "FM" on the display.
- Press the TUNING MODE button so that the "AUTO" indicator on the display lights.
- Press the ▼TUNING▲ buttons to start automatic tuning.
  - Searching automatically stops when a station is found. When tuned into a radio station, the ">TUNED <" indicator on the display lights. When tuned into an FM radio station, the "FM STEREO" indicator lights.

| Ва | nd  | Frequency |  |
|----|-----|-----------|--|
| F  | м ( | 37.50MHz  |  |

When the reception of FM broadcasts is poor: If the radio wave reception is weak or there is excess noise in your location, refer to "Tuning into stations manually" on the next section to change the reception setting to

monaural. This can minimise the noise and audio interruptions.

### Tuning into stations manually

If you tune into an FM radio station manually, it will be received in monaural sound.

- Turn the INPUT control on the main unit to select "AM" or "FM" on the display.
- Press the TUNING MODE button so that the "AUTO" indicator on the display goes off.
- 3. Press the ▼TUNING▲ buttons to select the desired radio station.
  - The frequency changes by 1 step each time you press the button. The frequency changes continuously if the button is held down and stops when the button is released.
  - You can change the AM frequency step. See "3. Hardware"-"AM Freq Step" (⇒ 31) of the Setup menu.

### Tuning into stations by frequency

It allows you to directly enter the frequency of the radio station you want to listen to.

- Press the TUNER button of the remote control repeatedly to select either "AM" or "FM" on the display.
- 2. Press D.TUN button.
- 3. Using the number buttons, enter the frequency of the radio station within 8 seconds.
  - To enter 87.50 (FM), for example, press [8], [7], [5], [0]. If the entered number is incorrect, press the D.TUN button again and re-enter the number.

### One touch reception with the BGM button

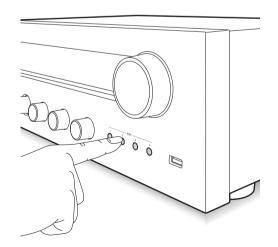

By registering your favorite radio stations to BGM buttons, you can receive it with one press of a button.

1. To register, press and hold one of the BGM 1 to 4 buttons while receiving the station.

"Preset Written" appears on the display, and the radio station being received is registered. If there is already a radio station registered, it is replaced.

Preset Written

 Press one of the BGM buttons 1 to 4 to listen to the stations you have preset. If you press these buttons when the unit is in standby mode, it comes on and starts receiving the station.

### Presetting a radio station

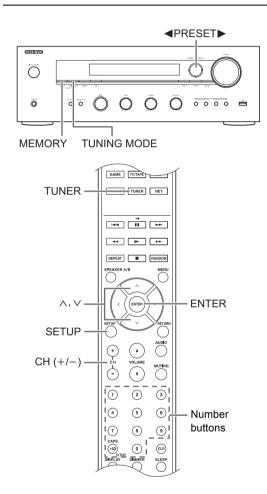

It allows you to register up to 40 of your favorite radio stations. Registering radio stations in advance allows you to tune into your radio station of choice directly.

### Registering radio stations

- 1. Tune into the AM/FM radio station you want to register.
- 2. Press the MEMORY button on the unit.
- Press the PRESET buttons several times to select a number between 1 and 40 while the preset number is flashing (about 8 seconds).
- 4. Press the MEMORY button again to register the station.

The preset number stops flashing and lights to indicate that the station is registered.

### Selecting preset stations

- Press the TUNER button of the remote control repeatedly to select either "AM" or "FM" on the display.
- 2. Press CH (+/-) buttons to select a preset number.

### Naming a preset radio station:

- Press the SETUP button of the remote control while a preset number is displayed, use the direction (∧/ ∨) buttons to select "4. Source", and press the ENTER button.
- 2. Use the direction (  $\wedge/\vee$  ) buttons to select "Name Edit" and press the ENTER button.
- 3. Enter a name up to 10 characters long.
  - For information on how to input characters, see "Inputting characters" (⇒ 30) under "Various settings".

### Erasing a preset radio station:

1. Press and hold the MEMORY button on the main unit and press the TUNING MODE button to delete the preset number.

The preset number is deleted, and the number on the display goes off.

### **Receiving RDS**

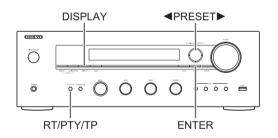

RDS stands for Radio Data System and is a method of transmitting data in FM radio signals.

- RDS works only in areas where RDS broadcasts are available.
- In some cases, the text information appeared on the display is not identical to the content transmitted by the RDS station. Furthermore, unexpected characters may be displayed when the unit receives unsupported characters. However, this is not a malfunction.
- If the signal from an RDS station is weak, the RDS data may be displayed continuously or not at all.

**PS (Program Service):** Tuning into a radio station distributing Program Service information displays the radio station name. Pressing the DISPLAY button displays the frequency for 3 seconds.

**RT (Radio Text):** Tuning into a radio station transmitting Radio Text information displays text on the display of the unit.

**PTY (Program Type):** Allows you to search for RDS stations by program type.

**TP (Traffic Program):** Allows you to search for radio stations transmitting traffic information.

### **Displaying Radio Text (RT)**

 Press the RT/PTY/TP button of the unit once. The Radio Text (RT) is displayed scrolling across the display. "No Text Data" is displayed when no text information is available.

### Searching by Type (PTY)

- 1. Press the RT/PTY/TP button of the unit twice. The current program type appears on the display.
- Press the <PRESET► buttons to select the type of program to search for.

The following RDS station types are displayed: None

News (News reports) Affairs (Current affairs) Info (Information) Sport Educate (Education) Drama Culture Science (Science and technology) Varied Pop M (Pop music) Rock M (Rock music) Easy M (Middle of the road music) Light M (Light classics) Classics (Serious classics) Other M (Other music) Weather Finance Children (Children's programmes) Social (Social affairs) Religion Phone In Travel Leisure Jazz (Jazz music) Country (Country music) Nation M (National music) Oldies (Oldies music) Folk M (Folk music) Document (Documentary)

- 3. Press the ENTER button to search the radio stations of the selected type.
- When such a radio station is found, the indication on the display flashes. Then, press the ENTER button again.
  - If no stations are found, the message "Not Found" is displayed.

### Listening to Traffic Information (TP)

 Press the RT/PTY/TP button of the unit three times. "[TP]" will be displayed if traffic information is transmitted by the radio station you are tuned in. "TP" only is displayed if no traffic information is available.

- 2. Press the ENTER button to search a radio station distributing traffic information.
- 3. When a radio station is found, searching stops and traffic information is received.
  - If no stations are found, the message "Not Found" is displayed.

# Various settings

### Adjusting sound quality, etc.

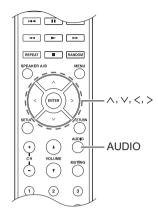

- 1. Press the AUDIO button.
- Press the direction (</>
   ) buttons to select the setting you want to adjust.
- Press the direction (</>) buttons to adjust the setting.

### Direct

You can use the Direct feature that outputs pure sound as it was intended by bypassing the tone control circuits during play.

On

- Off (default setting)
- "DIRECT" appears on the display when "On" is selected.
- "Bass" and "Treble" are disabled when "On" is selected.

### Bass

Adjusts the bass level.

Select between **-10 dB** and **+10 dB** in 2 dB increments. (default setting: 0 dB)

### Treble

Adjusts the treble level. Select between -10 dB and +10 dB in 2 dB increments. (default setting: 0 dB)

### Balance

Adjusts the audio output balance between the left and right speakers.

Select between L+10 and R+10 in 2 steps increments. (default setting: 0)

### Sleep timer

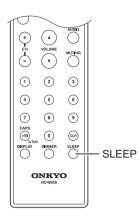

With the sleep timer, you can set the unit so that it automatically turns off after a specified period.

- 1. Press the SLEEP button repeatedly to select the time.
  - With the SLEEP button, you can set the sleep time from 90 to 10 minutes in 10 minute increments.
     The setting is complete 5 seconds after you have displayed the desired time.
  - When the sleep timer has been set, "SLEEP" appears on the display.

■ Checking the remaining time: If you press the SLEEP button, the remaining time until the unit will be put into standby mode appears.

■ To cancel the sleep timer: Press the SLEEP button repeatedly until "SLEEP" disappears.

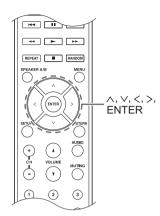

While performing network settings or in the Internet radio menu, etc., when the following appears on the display, you can enter characters. Enter characters using the following procedure.

>abcdefShijklm

 Use the direction (<//>/</>/>/>) buttons to select a character or symbol and press the ENTER button. Repeat this procedure to input more. The following characters can be used.

| С |
|---|

| 6  | a | b | С     | d | е | f  | g  | h | i | j | k | 1 | m |
|----|---|---|-------|---|---|----|----|---|---|---|---|---|---|
| r  | ۱ | 0 | р     | q | r | s  | t  | u | ۷ | W | Х | у | Ζ |
| 1  |   | 2 | 3     | 4 | 5 | 6  | 7  | 8 | 9 | 0 | - | ^ | \ |
| Γ, |   |   | /     | ; | : | @  | [  | ] | S | р | а | С | е |
|    |   | A | A / a | ι |   | <- | -> | В | S | 0 | Κ |   |   |

b

| А | В                | С                        | D                                                                 | Е       | F                                                                                                    | G                                                                                                    | Н                                                                                                    | Ι                                                                                                    | J                                                                                                    | Κ                                                                                                    | L                                                                                                    | Μ                                                                                                    |
|---|------------------|--------------------------|-------------------------------------------------------------------|---------|----------------------------------------------------------------------------------------------------|----------------------------------------------------------------------------------------------------|----------------------------------------------------------------------------------------------------|----------------------------------------------------------------------------------------------------|----------------------------------------------------------------------------------------------------|----------------------------------------------------------------------------------------------------|----------------------------------------------------------------------------------------------------|----------------------------------------------------------------------------------------------------|
| Ν | 0                | Ρ                        | Q                                                                 | R       | S                                                                                                    | Т                                                                                                    | U                                                                                                    | V                                                                                                    | W                                                                                                    | Х                                                                                                    | Υ                                                                                                    | Ζ                                                                                                    |
| ! | "                | #                        | \$                                                                | %       | &                                                                                                    | ,                                                                                                    | (                                                                                                    | )                                                                                                    | _                                                                                                    | =                                                                                                    | 2                                                                                                    |                                                                                                    |
| < | >                | ?                        | +                                                                 | *       | `                                                                                                    | {                                                                                                    | }                                                                                                    | S                                                                                                    | р                                                                                                    | а                                                                                                    | С                                                                                                    | е                                                                                                    |
|   | F                | A / a                    | ι                                                                 |         | <-                                                                                                    | ->                                                                                                    | В                                                                                                    | S                                                                                                    | 0                                                                                                    | Κ                                                                                                    |                                                                                                    |                                                                                                    |
|   | A<br>N<br>!<br>< | A B<br>N O<br>! "<br>< > | N         O         P           !         "         #           < | N O P Q | N         D         P         Q         R           !         "         #         \$         %           < | N         O         P         Q         R         S           !         "         #         \$         %         &           < | N         O         P         Q         R         S         T           !         "         #         \$         %         &         '           < | A         B         C         D         E         F         G         H           N         O         P         Q         R         S         T         U           !         "         #         \$         %         &         '         (            >         ?         +         *         `         {         } | A         B         C         D         E         F         G         H         I           N         O         P         Q         R         S         T         U         V           !         "         #         \$         %         &         '         (         )           < | A     B     C     D     E     F     G     H     I     J       N     O     P     Q     R     S     T     U     V     W       !     "     #     \$     %     &     '     (     )     _       < | A         B         C         D         E         F         G         H         I         J         N           N         O         P         Q         R         S         T         U         V         W         X           !         "         #         \$         %         &         '         (         )         _         =           < | A         B         C         D         E         P         G         H         I         J         K         L           N         O         P         Q         R         S         T         U         V         W         X         Y           !         "         #         \$         %         &         '         (         )         _         =         ~           < |

- A/a\*: Changes the characters shown. (a  $\rightarrow$  b)
- **Space**: Inputs a blank space that is one character wide.
- ← (left) / → (right): Moves the cursor in the text input area.
- **BS (backspace)**\*\*: Deletes characters to the left of the cursor. Move the cursor left.
- aä: When this is displayed, you can select it to change the characters shown to umlaut characters.
- \* You can also change them by pressing the [>10] button.
- \*\* You can press the CLR button to delete all the input characters at once.
- After completing input, use the direction (\/\/</>) buttons to select "OK" and press the ENTER button.

### Setup menu

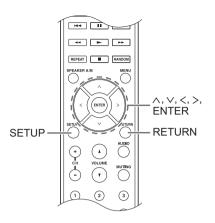

The unit allows you to configure advanced settings to provide you with an even better experience. Set using the following procedure.

- 1. Press the SETUP button.
- 2. Use the direction (</>) buttons to select the setting you want to change and press the ENTER button.
  To cancel the operation, press the SETUP button.
- Use the direction (∧/∨) buttons to select the sub menu you want to change.
- Use the direction (</>) buttons to change setting values.
- 5. After you complete making settings, press the SETUP button to quit the menu.

### 1. Digital Audio Input

You can change input assignment between the input selectors and DIGITAL IN COAXIAL/OPTICAL jacks. If you do not assign a jack, select "-----". The default setting is as follows:

| COAXIAL1 | : | BD/DVD |
|----------|---|--------|
| OPTICAL1 | : | GAME   |

 Sampling rates for PCM signals (stereo, mono) from a digital input are 32 kHz, 44.1 kHz, 48 kHz, 88.2 kHz, 96 kHz/16 bit, 20 bit, and 24 bit.

### 2. Main Volume

Make the volume setting.

Maximum Volume: Set the maximum volume for the volume control.

Off (default setting) 30 to 79

**PowerOn Volume:** Set the volume for when the unit is turned on.

Last (default setting): The volume is the same as it was when the unit was last switched to standby. Min to Max

HeadphoneLevel: Set the volume level for when headphones are used.

-12 dB to +12 dB (default setting: 0 dB)

### 3. Hardware

**Speaker Impedance:** If any of the connected speakers have 4  $\Omega$  or more to less than 6  $\Omega$  impedance, or if you have connected a different set of left and right speakers to the SPEAKERS A/B terminals, set the impedance to 4  $\Omega$ .

• Reduce the volume to minimum before setting.  $\mathbf{6}\Omega$  (default setting)

**4**Ω

Auto Standby: The unit will automatically enter standby mode if there is no operation for 20 minutes with no audio signal input.

On (default setting) Off

**Network Standby:** you can turn on the power of the unit via network using an application such as Onkyo Remote.

On

Off (default setting)

- When "Network Standby" is used, the power consumption increases even when the unit is on standby. However, the increase in power consumption is kept to a minimum by automatically entering the HYBRID STANDBY mode, where only the essential circuit is operating.
- If it is not displayed, wait for a moment until the network feature starts.

**Opt1 In Wakeup:** When an audio signal is input through the OPTICAL terminal while this unit is in standby, this feature automatically detects it.

Off (default setting)

On: This unit is turned on and outputs the audio.

• When a cable is connected to the OPTICAL terminal and this setting is enabled, power consumption increases even when the unit is on standby, however, the increase in power consumption is kept to a minimum by automatically entering the HYBRID STANDBY mode, where only essential circuits are operating.

AM Freq Step: Changes the AM radio frequency step.
 9kHz (default setting): The frequency is adjusted in increments of 9 kHz.

**10kHz**: The frequency is adjusted in increments of 10 kHz.

### 4. Source

IntelliVolume: Even when the volume control is the same on this unit, there may be differences in the volume depending on the connected devices. Adjust this when you want to alleviate this difference. To set, select each input source.

-12 dB to +12 dB (default setting: 0 dB)

**Name Edit:** Enter a simple name of up to 10 characters in length for the input sources or preset AM/FM stations. To set, select each input source or select the preset number of the registered station.

• For information on how to input characters, see "Inputting characters" (⇒ 30).

### 5. Network

Make the network setting.

- If it is not displayed, wait for a moment until the network feature starts.
- When LAN is configured with a DHCP, set "DHCP" to "Enable" to configure the setting automatically. ("Enable" is set by default) To assign fixed IP addresses to each components, you must set "DHCP" to "Disable" and assign an address to this unit in "IP Address" as well as set information related to your LAN, such as Subnet Mask and Gateway.

MAC Address: View this unit's MAC address.

DHCP: Enable (default setting) Disable

IP Address: View/set the IP address.

Subnet Mask: View/set the subnet mask.

Gateway: View/set the default gateway.

DNS Server: View/set the DNS server address.

Proxy URL: Set the proxy server address.

Proxy Port: Set the proxy port number.This only appears when Proxy URL has been set.

**Friendly Name:** Change the name for this unit to a simple one for display on the equipment connected by network. Press the ENTER button and input 31 or less characters.

• For information on how to input characters, see "Inputting characters" (⇔ 30).

**Network Check:** You can check the network connection. Press the ENTER button when "Start" is displayed.

### 6. Firmware Update

Make the firmware update setting.

• If it is not displayed, wait for a moment until the network feature starts.

Update Notice: Availability of a firmware update will be notified via network.

Enable (default setting) Disable

Version: The current firmware version will be displayed.

**Update via NET:** Press the ENTER button to select when you want to update the firmware via network.

 You will not be able to select this setting if you do not have Internet access or there is nothing to update.

**Update via USB:** Press the ENTER button to select when you want to update the firmware via USB.

• You will not be able to select this setting if a USB storage device is not connected or there is nothing to update in the USB storage device.

### 7. Lock

SetupParameter: The Setup menu will be locked to protect the settings.

Locked Unlocked (default setting)

### Firmware update

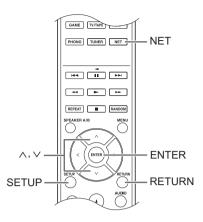

Update the firmware via network or USB connection. Visit the Onkyo website to download the latest firmware. (If no firmware is listed, no firmware update is available.)

#### Limitation of liability

The program and accompanying online documentation are furnished to you for use at your own risk. Onkyo will not be liable and you will have no remedy for damages for any claim of any kind whatsoever concerning your use of the program or the accompanying online documentation, regardless of legal theory, and whether arising in tort or contract. In no event will Onkyo be liable to you or any third party for any special, indirect, incidental, or consequential damages of any kind, including, but not limited to, compensation, reimbursement or damages on account of the loss of present or prospective profits, loss of data, or for any other reason whatsoever.

### Updating the firmware via network

You can update the firmware by connecting the unit to a network.

#### Precautions when updating the firmware

- Confirm that the unit is on and connected to a network.
- Before starting an update, stop the Internet radio, USB device, server or any other device that is playing audio.
- While updating, never disconnect or turn off this unit.
- While updating, never disconnect and reconnect the Ethernet cable.
- While updating, never disconnect and reconnect the power cord.
- Do not access this unit from a PC while updating.
- · Updating takes about 30 minutes to be completed.
- · Settings you made are retained after updating.

### Update procedures

- 1. Press the SETUP button.
- Use the direction (∧/∨) buttons to select "6. Firmware Update" and press the ENTER button.
  - If it is not displayed, wait for a moment until the network feature starts.
- Use the direction (∧/∨) buttons to select "Update via NET" and press the ENTER button.
  - The option does not appear when no firmware update is available.
- 4. Press the ENTER button with "Update" selected to start update.

"Completed!" appears on the display when updating is completed.

- 5. Press the ON/STANDBY button on the front panel to put the unit into standby.
  - Do not use the button on the remote control for this operation.

The update is complete. The unit's firmware has been updated to the latest version.

### When an error message appears

When an error occurs, "\*\_\*\* Error!" appears on the display of this unit. (Characters and numbers appear in place of the asterisks.) Refer to the descriptions below to check the meaning.

### Error code

\*-01, \*-10: The Ethernet cable could not be recognized. Connect the Ethernet cable properly.

\*-02,\*-03,\*-04,\*-05,\*-06,\*-11,\*-13,\*-14,\*-16,\*-17,\*-18,

\*-20,\*-21: Internet connection could not be established. Check the following points.

- Whether the router is turned on
- Whether this unit and router are connected to the network

Try to disconnect and then connect again the power to the unit and router. This may solve the problem. If you are still unable to connect to the Internet, the DNS server or proxy server may be temporarily down. Check the service status with your ISP provider.

**Others:** Disconnect and reconnect the power cord, and retry updating.

### Updating the firmware via USB connection

You need a 64 MB or larger capacity USB storage for updating.

### Precautions when updating the firmware

- Before updating, stop playback and disconnect anything connected to the USB port.
- While updating, never put the unit into standby mode, or disconnect the power cord or the USB storage being used for the update.
- Do not access this unit from a PC while updating.
- Updating takes about 30 minutes to be completed.
- Settings you made are retained after updating.

### Update procedures

- 1. Connect a USB storage to the PC that you are using and delete any files on it.
- Download the firmware file to the PC from our website. Decompress the downloaded file on the PC.The number of unzipped files and folders varies depending on the model.
- 3. Copy the decompressed files and folders to the root folder of the USB storage.
  - Do not copy any files other than the decompressed files. Do not copy the compressed file.
- 4. Press the NET button.
- Use the direction (∧/∨) buttons to select "USB" on the display and press the ENTER button.
- Connect the USB storage with the decompressed files to the USB port.
  - Loading the USB storage takes about 20 to 30 seconds.
- 7. Press the SETUP button.
- Use the direction ( ∧/∨) buttons to select "6. Firmware Update" and press the ENTER button.
  - If it is not displayed, wait for a moment until the network feature starts.
- Use the direction (∧/∨) buttons to select "Update via USB" and press the ENTER button.
  - The option does not appear when no firmware update is available.

10. Press the ENTER button with "Update" selected to start update.

"Completed!" is displayed when the update is complete.

- 11. Disconnect the USB storage from the unit.
- 12. Press the 也 ON/STANDBY button on the front panel to put the unit into standby.
  - Do not use the button on the remote control for this operation.

The update is complete. The unit's firmware has been updated to the latest version.

### When an error message appears

When an error occurs, "\*-\*\* Error!" appears on the display of this unit. (Characters and numbers appear in place of the asterisks.) Refer to the descriptions below to check the meaning.

### Error code

\*-01, \*-10: USB storage device not found. Check whether the USB storage device or USB cable is correctly inserted to the USB port of the unit. Connect the USB storage device to an external power source if it has its own power supply.

\*-05, \*-13, \*-20, \*-21: The firmware file is not present in the root folder of the USB storage device, or the firmware file is for another model. Retry from the download of the firmware file.

**Others:** Disconnect and reconnect the power cord, and retry updating.

# Troubleshooting

#### Before starting the procedure

Problems may be solved by simply turning the power on/off or disconnecting/connecting the power cord, which is easier than working on the connection, setting and operating procedure. Try the simple measures on both the unit and the connected device.

### Resetting the unit

Resetting the unit to the status at the time of shipment may solve the problem. If the measures mentioned in the troubleshooting do not solve the problem, reset the unit with the following procedure.

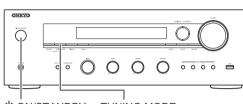

ON/STANDBY TUNING MODE

While the unit is on, press and hold the TUNING MODE button and press the () ON/STANDBY button. "Clear" is displayed on the display, the unit enters standby mode, and the unit is reset to the state it was in at the time of purchase.

### Cannot turn on the unit.

- Make sure that the power cord is properly plugged into the wall outlet.
- Unplug the power cord from the wall outlet, wait 5 seconds or more, then plug it in again.

### The unit turns off unexpectedly.

• The receiver will automatically enter standby mode when Auto Standby or Sleep Timer is set and launched.

### There is no sound, or it is very quiet.

- Make sure the speaker set A or B is on. (⇒ 11)
- Make sure the correct input source is selected.
- If the MUTING indicator is shown on the display, press the MUTING button of the remote control to unmute the receiver.
- The PCM signal can be input only to digital input terminals. Make sure that PCM is selected on the playback component.
- Check the digital audio output setting on the connected component. On some game consoles, such as those that support DVD, the default setting is off.
- Make sure that the polarity of the speaker cables is correct, and that no bare wires are in contact with the metal part of speaker terminals.
- Make sure that the speaker cables are not shorting.

 If your record player uses an MC cartridge, you must connect an audio equalizer and either an MC head amp or an MC transformer.

### Noise can be heard.

- Using cable ties to bundle audio cables with power cords, speaker cables, etc. may degrade the audio performance, so refrain from doing it.
- An audio cable may be picking up interference. Try repositioning your cables.

### Remote control does not work.

- Make sure that the batteries are installed with the correct polarity.
- If the remote control doesn't work reliably, try replacing the batteries. Don't mix new and old batteries or different types of batteries.
- Do not place obstructions between the main unit and the remote control. The remote control might not work if the remote control signal receiver on the unit is exposed to direct sunlight or bright light. If this occurs, try moving the unit.
- Beware that use of this remote control could cause the unintentional operation of other devices that can be controlled by infrared rays.
- If the unit is installed in a rack or cabinet with colored glass doors or if the doors are closed, the remote control may not work reliably.

### Cannot access the Internet radio.

- Certain network service or contents available through the unit may not be accessible in case the service provider terminates its service.
- Make sure that connecting to Internet from other components is possible. If connecting is not possible, turn off all components connected to the network, wait for a while, and then turn on the components again.
- If a specific radio station is unavailable for listening, make sure the registered URL is correct, or whether the format distributed from the radio station is supported by this unit.

### USB storage device is not displayed.

- Check whether the USB storage device or USB cable is correctly inserted to the USB port of the unit.
- Remove the USB storage device from the receiver once, and then try re-connecting.
- USB storage devices with security functions may not be played.

### Cannot access the network server.

- This unit needs to be connected to the same router as the network server.
- Make sure your network server has been started up.
- Make sure your network server is properly connected to the home network.
- Make sure your network server is correctly set.
- Make sure that the router LAN side port is properly connected to the receiver.

### Playback stops while listening to music files on the network server.

- Make sure the network server is compatible with this unit.
- When the PC is serving as the network server, try quitting any application software other than the server software (Windows Media<sup>®</sup> Player 12 etc.).
- If the PC is downloading or copying large files, the playback may be interrupted.

**WARNING:** If smoke, smell or abnormal noise is produced by the unit, unplug the power cord from the wall outlet immediately and contact the dealer or Onkyo Support.

The unit contains a microcomputer for signal processing and control functions. In very rare situations, severe interference, noise from an external source, or static electricity may cause it to lockup. In the unlikely event that this should happen, unplug the power cord, wait at least 5 seconds, and then plug it again.

Onkyo is not responsible for damages (such as CD rental fees) due to unsuccessful recordings caused by the unit's malfunction. Before you record important data, make sure that the material will be recorded correctly.

# Compatible devices/media/file formats

### Compatible devices/media

#### USB storage device

The unit supports USB storage devices that support the USB Mass Storage Class

- FAT16 and FAT32 formats are supported for USB storage devices.
- If a USB storage device is divided into multiple partitions, this unit will recognize them as separate volumes.
- This unit supports up to 20,000 files and 16 folder levels within a single folder.
- This unit does not support USB hubs or devices with USB hub functions. Never connect such devices to this unit.
- This unit cannot play back audio files if copyright protection is used.
- · If you connect an audio player that supports USB devices to the unit, information on the audio player's screen may differ from information on the unit's display. In addition, the unit does not support management functions provided by the audio player (music file classification, sorting, supplementary information, etc.)
- · Do not connect PCs to this unit's USB ports. Audio from PCs cannot be input through this unit's USB ports.
- This unit might not be able to use media that is loaded into a USB card reader.
- · Depending on the USB storage device, the unit might not be able to read its data correctly or supply power properly.
- During the use of USB storage devices, please be aware that our company will take no responsibility should data be lost or changed, a USB storage device become damaged or other harm occur.
- · We recommend backing up data saved on a USB storage device before using it with this unit.
- · Performance of the hard disk that receives power from the USB port of the unit is not guaranteed.
- · If your AC adapter is supplied with your USB storage device, connect the AC adapter to an AC outlet to use the device.
- When using an audio player powered by a battery, check that its remaining capacity is sufficient.
- This unit does not support USB flash drives with security functions.

### Network server

- This unit supports the following network server. Windows Media<sup>®</sup> Player 11
  - Windows Media® Player 12
  - Servers that comply with DLNA
- · This unit supports up to 20,000 files and 16 folder levels within a single folder.
- The Digital Living Network Alliance (DLNA) is a group that is advancing the standardization of reciprocal connections and the exchange of audio, image, video and other data among PCs, game devices and digital household appliances over ordinary home networks (LAN). This unit complies with version 1.5 of the DLNA guidelines.
- Depending on the type of media server, this unit might not recognize it or be able to play audio files saved on it.

### File format

This unit can play the following types of audio files over a USB or network connection.

This unit supports gapless playback of a USB storage device in the following conditions When WAV, FLAC and Apple Lossless files are consecutively

played back and they have the same format, sampling frequency, channels and quantization bit rate

- The Play To feature does not support the following: Gapless playback
  - FLAC, Ogg Vorbis, DSD
- · Variable bit-rate (VBR) files are supported. However, playback times may not be displayed correctly.

| .mp3, .MP3                                |
|-------------------------------------------|
| MPEG-1/MPEG-2 Audio Layer-3               |
| 8 k/11.025 k/12 k/16 k/22.05 k/24 k/32 k/ |
| 44.1 k/48 kHz                             |
| 8 kbps–320 kbps or VBR                    |
|                                           |

### WMA

MP3

wma WMA Extension Sampling Frequency 8 k/11.025 k/16 k/22.05 k/32 k/44.1 k/ 48 kHz Bit rate 5 kbps-320 kbps or VBR WMA Pro and Voice are not supported.

#### WMA Lossless

| Extension             | .wma, .WMA                |
|-----------------------|---------------------------|
| Sampling Frequency    | 44.1 k/48 k/88.2 k/96 kHz |
| Quantization bit rate | 16/24-bit                 |

#### WAV

| Extension             | .wav, .WAV                                |
|-----------------------|-------------------------------------------|
| Sampling Frequency    | 8 k/11.025 k/12 k/16 k/22.05 k/24 k/32 k/ |
|                       | 44.1 k/48 k/64 k/88.2 k/96 k/176.4k/      |
|                       | 192 kHz                                   |
| Quantization bit rate | 8/16/24-bit                               |
|                       |                                           |

· WAV files contain uncompressed PCM digital audio.

For playback from a USB storage device, sampling rates of 176.4 kHz and 192 kHz are not supported.

#### AAC

| Extension          | .aac, .m4a, .mp4, .3gp, .3g2, AAC, M4A,   |
|--------------------|-------------------------------------------|
|                    | .MP4, .3GP, .3G2                          |
| Standard           | MPEG-2/MPEG-4 Audio                       |
| Sampling Frequency | 8 k/11.025 k/12 k/16 k/22.05 k/24 k/32 k/ |
|                    | 44.1 k/48 k/64 k/88.2 k/96 kHz            |
| Bit rate           | 8 kbps–320 kbps or VBR                    |

### FLAC

| Extension              | .flac, .FLAC                              |
|------------------------|-------------------------------------------|
| Sampling Frequency     | 8 k/11.025 k/12 k/16 k/22.05 k/24 k/32 k/ |
|                        | 44.1 k/48 k/64 k/88.2 k/96 k/176.4 k/     |
|                        | 192 kHz                                   |
| Overstimetics hit sets | 0/40/04 64                                |

8/16/24-bit Quantization bit rate

· For playback from a USB storage device, sampling rates of 176.4 kHz and 192 kHz are not supported.

### **Oaa Vorbis**

|   | Extension                                 | .ogg, .OGG                             |
|---|-------------------------------------------|----------------------------------------|
|   | Sampling Frequency                        | 8 k/11.025 k/16 k/22.05 k/32 k/44.1 k/ |
|   |                                           | 48 kHz                                 |
|   | Bit rate                                  | 32 kbps–500 kbps or VBR                |
| • | Incompatible files cannot be played back. |                                        |

#### LPCM (Linear PCM)

Sampling Frequency 44.1 k/48 kHz 16-bit

Quantization bit rate Playback only supported over DLNA.

#### Apple Lossless

| Extension             | .m4a, .mp4, .M4A, .MP4                    |
|-----------------------|-------------------------------------------|
| Sampling Frequency    | 8 k/11.025 k/12 k/16 k/22.05 k/24 k/32 k/ |
|                       | 44.1 k/48 k/64 k/88.2 k/96 kHz            |
| Quantization bit rate | 16/24-bit                                 |

### DSD

- Extension
- .dsf. .DSF Sampling Frequency 2.8224 M/5.6448 MHz
- Only sampling rates of 2.8224 MHz is supported for playback from USB

# **Specifications**

#### Amplifier section

| •                               |                                                                |
|---------------------------------|----------------------------------------------------------------|
| Rated Output Power (IEC):       | 2 ch $	imes$ 110 W at 6 ohms, 1 kHz,<br>1 ch Driven of 1 % THD |
| MAXIMUM Effective Output        |                                                                |
| Power (JEITA):                  | 2 ch $	imes$ 115 W at 6 ohms, 1 kHz,                           |
|                                 | 2 ch Driven of 10 % THD                                        |
| Dynamic Power (*):              |                                                                |
| * IEC60268-Short-term ma        | aximum output power                                            |
|                                 | 170 W (3 Ω, Front)                                             |
|                                 | 150 W (4 Ω, Front)                                             |
|                                 | 90 W (8 Ω, Front)                                              |
| THD+N (Total Harmonic Distor    |                                                                |
|                                 | % (20 Hz - 20,000 Hz, half power)                              |
| Input Sensitivity and Impedanc  | ( , , , , , , , , , , , , , , , , , , ,                        |
| input Sensitivity and impedance | 200 mV/47 kΩ (LINE)                                            |
|                                 | 3.5 mV/47 kΩ (PHONO MM)                                        |
| Rated RCA Output Level and I    | ,                                                              |
| •                               | $7/680 \Omega$ (SUBWOOFER PREOUT)                              |
| Phono Overload:                 | 70 mV (MM 1 kHz 0.5 %)                                         |
| Frequency Response:             | 10 Hz - 100 kHz/+1 dB, -3 dB                                   |
|                                 | (DIRECT)                                                       |
| Tone Control Characteristics:   | ±10 dB, 100 Hz (BASS)                                          |
| Tone control characteristics.   | ±10 dB, 10 kHz (TREBLE)                                        |
| Signal to Noise Ratio:          | 106 dB (IHF-A, LINE IN, SP OUT)                                |
| 0                               | ) dB (IHF-A, PHONO IN, SP OUT)                                 |
|                                 | 4 0 - 16 0                                                     |
| Speaker Impedance:              |                                                                |
| Headphone Output Impedance:     | 390 Ω<br>200 mW                                                |
| Headphone Rated Output:         |                                                                |
|                                 | (32 Ω, 1 kHz, 10 % THD)                                        |

#### Tuner section

| FM Tuning Frequency Range: | 87.5 MHz - 108.0 MHz, RDS   |
|----------------------------|-----------------------------|
| AM Tuning Frequency Range: | 522/530 kHz - 1611/1710 kHz |
| Preset Channel:            | 40                          |

#### Network section

Ethernet LAN:

10BASE-T/100BASE-TX

#### General

| Power Supply:<br>Power Consumption: | AC 230 V, 50 Hz<br>200 W<br>0.2 W (Standby)<br>2.0 W (Hybrid Standby)<br>45 W (No-sound) |
|-------------------------------------|------------------------------------------------------------------------------------------|
| Dimensions (W × H × D):<br>Weight:  | 435 mm × 149 mm × 328 mm<br>7.9 kg                                                       |
| Audio inputs                        |                                                                                          |
| Digital:                            | OPTICAL (GAME)<br>Maximum Fs: 96 kHz<br>COAXIAL (BD/DVD)<br>Maximum Fs: 96 kHz           |
| Analog:                             | RCA (BD/DVD, CBL/SAT, PC, GAME,<br>TV/TAPE, CD, PHONO)                                   |
| Audio outputs                       |                                                                                          |
| Analog:                             | SUBWOOFER PRE OUT<br>LINE OUT L/R                                                        |
| Speaker Outputs:                    | SPEAKERS A: FRONT L/R<br>SPEAKERS B: FRONT L/R                                           |
| Phones:                             | PHONES ( $\phi$ 6.3)                                                                     |
| Others<br>USB:<br>RI:<br>Ethernet:  | 1 (USB1.1, 1.0 A)<br>1<br>1                                                              |

Specifications and features are subject to change without notice.

### License and trademark information

 $\mathsf{DLNA}^{\textcircled{B}},$  the DLNA Logo and DLNA CERTIFIED B are trademarks, service marks, or certification marks of the Digital Living Network Alliance.

This product is protected by certain intellectual property rights of Microsoft. Use or distribution of such technology outside of this product is prohibited without a license from Microsoft.

Windows and the Windows logo are trademarks of the Microsoft group of companies.

Android is a trademark of Google Inc.

DSD and the Direct Stream Digital logo are trademarks of Sony Corporation.

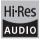

The product with this logo is conformed to Hi-Res Audio standard defined by Japan Audio Society. This logo is used under license from Japan Audio Society.

### PANDORA

PANDORA, the PANDORA logo, and the Pandora trade dress are trademarks or registered trademarks of Pandora Media, Inc. Used with permission.

"All other trademarks are the property of their respective owners."

### **GNU License**

#### Important Notice Regarding Software

d in this product includes software licensed to Onkyo Corporation (hereinafter, called "Onkyo tware par directly or indirectly by third party developers. Please be sure to read this notice regarding such software

#### Notice Regarding GNU GPL/LGPL-applicable Software

This product includes the following software that is covered by GNU General Public License (hereinafter, called "GPL") or by GNU Lesser General Public License (hereinafter, called "LGPL"). Onkyo notifies you that, according to the attached GPL/LGPL, you have right to obtain, modify, and redistribute software source code for the listed software

#### Package List

busybo libmms dnsmas dbus libstdc++ wpa\_supplicant

#### GNU LESSER GENERAL PUBLIC LICENSE

Copyright (C) 1901, 1909 Free Software Foundation, Inc. 59 Temple Place, Suite 330, Boston, MA 02111-1307 USA Everyone is permitted to copy and distribute verbatim copies of this license document, but changing it is not allowed. This is the first released version of the Lesser GPL. It also counts as the successor of the GNU blarry Public License. rension 2 hence the version number 2.1.1

#### Preamble

The licenses for most software are designed to take away your freedom to share and change it. By contrast, the GNU General Public Licenses are intended to guarantee your freedom to share and change free software--to make sure the

General Public Licenses are intended to guarantee your freedom to share and change free software-to make sure the software is free for all is users. This license, the Lesser General Public License, applies to some specially designated software packages-typically libraries - of the Free Software Foundation and other authors who decide to user. You can use it too, but we suggest you forst think carefully about whether this license or the ordinary General Public License is the better strategy to use in any particular case, based on the explanations below. When we speak of free software, we are referring to freedom of use, not price. Our General Public Licenses are designed to make sure that you have the freedom to distribut copies of free software (and change for this sorrice You with; that you receive source code or can get it if you want it, that you can change the software and use pieces of it in new free programs; and hai you are informed hat you can do these things. To protect your rights, we need to make restrictions that forbid distributors to deny you these rights or to ake you to user for exomple. If you distribut copies of the library, whether gratis or for a fee, you must give the recipients all the rights that the library. We are even or user to make restrictions that they to, receive or can get the source code. If you intert the topies the library or if you modify it.

I not example, if you oblicated support that they take the support of the support of the supp

the library and recompiling it. And you must show them these terms so they know their rights. We protect your rights with a two-sementhor (1) we covpright the library, and (2) we ofter you this license, which gives you legal permission to copy, distribute and/or modify the library. To protect each distributor, we want to make it very clear that there is no warrantly for the fee library. Also, if the library is modifed by someone else and passed on, the recipients should know that what they have is not the original version, so that the original author's reputation will not be affected by problems that might be indicated by others. Finally, software patients poses a constant threat to the existence of any free program. We wish to make sure that a company canot effective restrict the users of a free program by obtaining a restrictive license from a patien thold: Therefore, we insist that any patent license obtained for a version of the library must be consistent with the full freedom of use specified in their license.

this license. MostGNU software, including some libraries, is covered by the ordinary GNU General Public License. This license, the GNU Lesser General Public License, applies to cartain designated libraries, and is quite different from the ordinary General Public License. We use this license for certain libraries in order to parmit linking those libraries into in on-fee programs. When a program is linked with a library, whether statically or using a shared library, the combination of the two is legally speaking a combined work, a derivative of the original library. The ordinary General Public License therefore permits such linking only if the entire combination fits its criteria of freedom. The Lesser General Public License permits more lax criteria for linking other code with the library. We call this license the "Lesser" General Public License because it does Less to protect the user's freedom than the ordinary

We call this isonse the "Lesser" Conneal Public License because it does Lass to proteet the user's freedom than the ordinary General Public License. Itabio provides other free software developer Less of an advantage our competing on-there programs. These disadvantages are the reason we use the ordinary General Public License for many ibbraries. However, the Lesser license provides advantages in cartain special circumstances. For example, on rare occasions, there may be a special need to encourage the widest possible use of a cartain tibrary, so that I becomes a defacto standard. To achieve this, non-free programs must be allowed to use the library. A more frequent case is that a free library does the same job as widely used non-free programs numb to allowed to use the library. A more frequent case is that a free library does the same job as widely used non-free programs enables a greater number of people to use a large body of free software. For example, permission to use the KOIU C Library in non-free programs enables a greater number of people to use a large. Hothough the Library sing system, as well as its variant, the GNULTinux operating system. Athough the Library has the freedom at the wherewithal to run that program using a modified version of the Library. The precise terms and conditions for copying, distribution and modification folkov. Pay close ensure that he user of a program that is linked with the Library has the freedom at the wherewithal to run that program using a modified version of the Library.

The precise terms and conditions for copying, distribution and modification follow. Pay close attention to the difference between a "work based on the library" and a "work that uses the library". The former contains code derived from the library whereas the latter must be combined with the library in order to run.

#### TERMS AND CONDITIONS FOR COPYING, DISTRIBUTION AND MODIFICATION

This License Agreement applies to any software library or other program which contains a notice placed by the copyright holder or other authorized party saying it may be distributed under the terms of this Lesser General Public License (also called "this License"). Each license is addressed as "you".

A "library" means a collection of software functions and/or data prepared so as to be conveniently linked with application

A "library" means a collection of software functions and/or data prepared so as to be convenently linked with application programs (which use some of hose functions and data) is form executables. In the software the set terms. A "work based on the Library" check and the software library or work which has been distributed under these terms. A "work based on the Library" means either the Library or any derivative work under copyright law. That is to say, a work containing the Library or a portion of it, either verbatim or with modifications and/or translated straightforwardly into another language. (Hereinate, translation is included whost limitation in the term "modification".)

(Hereinatter, translation is included without limitation in the term "modification".) "Source code" for a work means the preferred from of the work for maining modifications to it. For a library, complete source code means at the source code for all modules it contains, pus any associated interface definition files, plus the scripts used to control complication and installation of the library. Activities other than copying, distribution and modification are not covered by this License: they are outside its ascope. The sact of unning a program using the Library is not restricted, and output thom such a program is covered only if its contents constitute a work based on the Library is not restricted, and output thom such a program is covered only if its contents constitute a work based on the Library is not restricted, and output thom such argorithm is covered only if its contents constitute a work based on the Library is not restricted, so complete source code as you receive it, in any medium, provided that you conspicuously and appropriately publish on each covery an appropriate courging in notice and disclamer of warranty: keep intact all the notices that refer to this License and to the absence of any warranty; and distribute a copy of this License allow and with the program.

this License along with the Library. You may charge a fee for the physical act of transferring a copy, and you may at your option offer warranty protection in

exchange for a fee.

You may modify your copy or copies of the Library or any portion of it, thus forming a work based on the Library, and copy and distribute such modifications or work under the terms of Section 1 above, provided that you also meet all of these conditions:

2. You may modify your copy or copies of the Ubrary or any portion of It, thus forming a work based on the Ubrary, and copy and distributes unto modifications or work under the terms of Section 1 above, provided that you also met all of these conditions: a) The modified work must itself be a software library.
b) You must cause the twolls of the work to be licensed at no charge to all third parties under the terms of this License of all third parties under the terms of this License of all the distributes on the modified by refers to a Incinion or a table of data be supplied by an application porsum that uses the facility, other than as an argument passed when the facility is invoked, then you must make a good fash effort to ensure that, in the event an application or cause to data be supplied by an application program that uses the facility, other than as an argument passed when the facility is invoked, then you must make a good fash effort to ensure that, in the event an application or subply such function or table of any dimensional structure and the suppose that any application program that uses the facility, other type is complex square roots has a purpose that is entrely well-defined independent of the application. Therefore, Subsection 2d requires that any application-supplied function or table idea of any dimensional. If the application does not stupply, the square roots in themselve, then this License, and the turner, dond apply to those sections whony ou distribute them as separate works. But when you distribute hem as the startibute of the use of the license, whose permissions for dhe trianses extend to the entire whole, and thus to each and every patr trigandless of who wells it. Thus, it is not the inter of this section of the license to advised the clarary (in addition, mere square) and the distribution of derivative or collective works based on the Lizary, the advised on the Lizary (in the order system or collective works based on the Lizary (in addition, any enging of addition, addition,

Once this change is made in a given copy, it is irreversible for that copy, so the ordinary GNU General Public License applies to all subsequent copies and derivative works made from that copy

This option is useful when you wish to copy part of the code of the Library into a program that is not a library. 4. You may copy and distribute the Library (or a portion or derivative of it, under Section 2) in object code or executable form 4. You may copy and distribute the Library (or a portion or derivative of it, under Section 2) in object code or executable form under the terms of Sections 1 and 2 above provide that you accompany it with the complete corresponding machine-readable source code, which must be distributed under the terms of Sections 1 and 2 above on a medium customarily used for software interchange. If distribution of object code is made by differing access to copy from a designated place, then offering equivalent access to copy those ource code more than the user place tables the requirement to distribute the source code, so the same place asilisations the requirement to distribute the source code, not the same place asilisations the requirement to distribute the source code, not the same place asilisations the requirement to distribute the source code, not the same place asilisations the requirement to distribute the source code, not the same place asilisations the requirement to distribute the source code, not the totary of the Library. Such as designed to work with the Library by being complet or linked with 1, is called a 'work that uses the Library'. Such a work, in isolation, is not a derivative work of the Library, and therefore fails outside the scope of this License.
However, linking a 'work that uses the Library' with the Library of the Library and therefore fails outside the scope of this License.
However, linking a 'work that uses the Library' with the uses the tibrary'. The executable is therefore covered by this License.
Section of States terms for distribution of such executables.

Section 6 states terms for distribution of such executables. When a "work that uses the Library" uses material from a header file that is part of the Library, the object code for the work may be a derivative work of the Library even though the source code is not. Whether this is true is especially significant if the work can be linked without the Library, or if the work is itself a library. The threshold for this to be true is not precisely defined by law be a derivative wink to the Lobrary or even intologin the solids double is not. Interster this is use is expecting significant in the work is and be linked wink to the Lobrary, or the work is keel in the work is keel is unrestricted, regardless of whether it is legally a derivative work. (Executables containing this object code plus portions of the Library will still all under Section 5. Otherwise, if the work is a derivative of the Library, and method work that uses the Library to the therms of Section 6. Any executables containing this object code plus portions of the Library will still all under Section 5. Any executables containing that work also fail under Section 6, whether or not they are linked directly with the Library to produce a work containing portions of the Library, and distribute that work that uses the Library with the Library to produce a work containing portions of the Library, and distribute that work under the terms of Section 6. As an exception to the Sections above, you may also combine or link a "work that uses the Library with the Library to produce a work containing portions of the Library, and distribute that work under the terms of voluc thoses. You must subject any of the work is a derivative work for the customer's own use and reverse engineering for debugging such notices, you must include the copyright notice for the Library and gram plane, as well as a reference directing the user to the copy of the customer. You must do not of the Library and plane, as well as a reference directing the user to the copy of the whatever changes were used in the work (which must be distributed under Sections 1 and 2 above); and, if the work is an executable linked with the Library, the Library direction relink to produce and direction with the user as modified executable and/or source ode, so that the user can modify the Library and the Library find the library. As object code and of no source ode, so that the user can modified the Library with the complete machine-readable work that uses the Libr

whatever changes were used in the work (which must be distributed under sections 1 and 2 above); and, the work is an executable linked with the Library, with a complete machine-estable work must uses the Library. The discretion and/or source code, so that the user can modity the Library and then relink to produce a modified definitions in the modified Library. (It is understood that the user who changes the continued definitions likes in the Library will not necessarily be able to isocomplet the graphical to busch here modified definitions. The source code, and the library will not necessarily be able to isocomplet the graphical to busch here modified definitions in the the executable, and (2) will operate properly with a modified version of the library (if the user installs one, as long as the modified version is interface-compatible with the works (complet synchem, rather than convying library functions into the executable, and (2) will operate properly with a modified version of the library (if the user installs specified in Subsection 6, above, for a charge no more than the cost of performing this distribution. (1) If distribution of the work is made by offering access to copy from a designated place, offer equivalent access to copy the above specific materials from the same place. (2) Verify that the user has already received a copy of these materials or that you have already sent this user a copy. For an executable, the required form off the work that uses the Library more, lincide any data and utility programs needed for reproducing the executable from E. However, as a special exception, the materials component is companies the executable. If may happen that this requirement contradicts the tacker component is companies the avecutable. If may happen that this requirement contradicts the isocomponent is distributed need not include anything accompany the operating system. Such a contradiction means you cannot use both them and the Library together in an executable that this requirement contradicts. utable that you distribute

- execution that you usericute: 1 You may place literry facilities that are a work based on the Library side-by-side in a single library together with other library facilities not covered by this License, and distribute such a combined library, provided that the separate distribution of the work based on the Library and of the other library tachefiles is otherwise permitted, and provided that you ob these two things: a) Accompany the combined library with a copy of the same work based on the Library, uncombined with any other library facilities. This must be distributed under the terms of the Sactions above. b) Give prominent notice with the combined library of the fact that part of it is and k-based on the Library, and explaining where to find the accompanying uncombined form of the same work based on the Library, and explaining where to find the accompanying uncombined form of the same work, based on the Library, and explaining where to find the accompanying uncombined form of the same work, and with a distribute the Library is volved, and will automatically terminate your rights under this License. However, parties who have received copies, or rights, from you under this License will not have their licenses terminate that on t signed L. However, nothing else grants you permission to modify or distribute the Library or distributing the Library (or any work based on the Library, undicately our acceptance of this License. So, and all its terms and conditions for copying, distributing or molifying the Library (or may work based on the Library). You indicate your acceptance of this License. However, and conditions for copying, distributing or molifying the Library or Library will row of this License. The same and conditions for copying, distributing or molifying the Library or Library will be the library or distributing the Library (or any work based on the Library), you indicate your acceptance of this License. The same and conditions for copying, distributing or molifying the Library or Library Pourable that you discribute. You may place library facilities that are a work based on the Library side-by-side in a single library together with other library

- acceptance of this License to do so, and all its terms and conditions for copying, distributing or modifying the Library or vorks based on it
- 10. Each time you redistribute the Library (or any work based on the Library), the recipient automatic
- 10. Each time you redistribute the Library (or any work based on the Library), the recipient automatically receives a license from the original licensor to copy, distribute, link with or modify the Library subject to these terms and conditions. You may not impose any further restrictions on the recipient's exercise of the rights granted herein.
  You are not responsible for adroxing compliance by third parties with this License.
  11. If, as a consequence of a court judgment or allegation of patent infingement or for any other reason (not limited to patent issues), conditions are imposed on you (whether by ocur order, argement or otherwise) that contract the conditions of this License. If you cannot distribute so as to astisfy simultaneously our obligations under this License and any other perturbent obligations, then as a consequence or you imposed they found the simultaneously our obligations under this License and ny other perturben obligations. Then as a consequence you may not distribute the Library at all. For example, if a patent license would not permit royally-free redistribution of the Library by all those who receive copies directly or indicidely through you, then the only way you could assist both it and this License.
  I all pose who calles allows are under a distribution of the Library by all those who calles of any other order to patentiate or the section is intended to apply, and the section as a whole is intended to apply in other circumstance. If but canned of the section is intended to apply, and the section as a whole is intended to apply in other circumstances.

It is not the purpose of this section to induce you to infringe any patents or other property right claims or to contest validity of any such claims; this section has the sole purpose of protecting the integrity of the free software distribution system which is implemented by public license practices. Many people have made generous contributions to the wide range of software distributed through that system in reliance on consistent application of that system; it is up to the author/donor to decide if he or she is willing to distribute software through any other system and a licensee cannot impose that to-loice.

- or she is willing to distribute software through any other system and a locense cannot impose that choice. This section is intended to make through yolar while the believed to be a consequence of the rest of this Locense. 12. If the distribution and/or use of the Lohray is restricted in certain countries either by patients or by copyrighted interfaces, the original copyright holder who places the Lohray is restricted in certain countries either by patients or by copyrighted interfaces, interfaces and the second second sec

or concerns. Each version is given a distinguishing version number. If the Library specifies a version number of this License which applies to it and "any later version", you have the option of following the terms and conditions either of that version or of any later version published by the Free Software Foundation. If the Library does not specify a license version number, you may choose any version ever published by the Free Software Foundation.

14. If you wish to incorporate parts of the Library into other free programs whose distribution conditions are incompatible with these, write to the author to ask for permission. For software which is copyrighted by the Free Software Foundation, write to the Free Software Foundation, we sometimes make exceptions for this. Our decision will be guided by the two goals of

preserving the free status of all derivatives of our free software and of promoting the sharing and reuse of software generally NO WARRANTY

- NO WARRANTY NO WARRANTY IS. BECAUSE THE LIBRARY IS LICENSED FREE OF CHARGE, THERE IS NO WARRANTY FOR THE LIBRARY, TO THE EXTENT PERMITTED BY APPLICABLE LW. EXCEPT WHEN OTHERWISE STATED IN WRITING THE COPYRIGHT HOLDERS AND/OR OTHER PARTIES PROVIDE THE LIBRARY 'S SI' WITHOUT WARRANTY OF ANY KIND, ETHER EXPRESSED OR IMPLIED, INCLUDING, BUT NOT LIMITED TO, THE IMPLIED WARRANTY OF ANY KIND, ETHER EXPRESSED OR IMPLIED, INCLUDING, BUT NOT LIMITED TO, THE IMPLIED WARRANTY OF ANY KERCHANTASILITY AND FITNESS FOR A PARTICULAR PURPOSE. THE ENTIRE RISK AS TO THE OULLITY AND PERFORMANCE OF THE LIBRARY IS WITH YOU. SHOULD THE LIBRARY PROVE DEFECTIVE, YOU ASSUME THE COST OF ALL INCESSARY SERVICING REFRANCE OR CORRECTION 16. IN NO EVENT UNLESS REQUIRED BY APPLICABLE LW OR A REFED TO IN WRITING WILL ANY COPYRIGHT 16. IN NO EVENT UNLESS REQUIRED BY APPLICABLE LW OR A REFED TO IN WRITING WILL ANY COPYRIGHT
- HOLDER, OR ANY OTHER PARTY WHO MAY MODIFY AND/OR REDISTRIBUTE THE LIBRARY AS PERMITTED ABOVE, BE LIABLE TO YOU FOR DAMAGES, INCLUDING ANY GENERAL, SPECIAL, INCIDENTAL OR CONSEQUENTIAL DAMAGES ARISING OUT OF THE USE OR INABILITY TO USE THE LIBRARY (INCLUDING BUT NOT LIMITED TO LOSS OF DATA OR DATA BEING RENDERED INACCURATE OR LOSSES SUSTAINED BY YOU OR THIRD PARTIES OR A FAILURE OF THE LIBRARY TO OPERATE WITH ANY OTHER SOFTWARE), EVEN IF SUCH HOLDER OR OTHER PARTY HAS BEEN ADVISED OF THE POSSIBILITY OF SUCH DAMAGES.

#### END OF TERMS AND CONDITIONS

#### How to Apply These Terms to Your New Libraries

I you develop a new library, and you want it to be of the greatest possible use to the public, we recommend making if free software that everyone can redistribute and change. You can do so by permitting redistribution under these terms (or, alternative), under the terms of the ordinary General Public License). To apply these terms, attach the following notices to the library. It is safest to attach them to the start of each source file to most effectively convey the exclusion of warranty; and each file should have at least the "copyright" line and a pointer to where the till notice is found.

line to give the library's name and an idea of what it does.>

#### Copyright (C) <year> <name of author>

This library is free software: you can redistribute it and/or modify it under the terms of the GNU Lesser General Public License as published by the Free Software Foundation; either version 2.1 of the License, or (at your option) any later version This library is distributed in the hope that it will be useful, but WITHOUT ANY WARRANTY; without even the implied This library is distribut warranty of MERCHANTABILITY or FITNESS FOR A PARTICULAR PURPOSE. See the GNU Lesser General Public

warrandy of MERCHANTABILITY or FITNESS FOR A PARTICULAR PURPOSE. See the GNU Lesser General Public License for more details. You should have received a copy of the GNU Lesser General Public License along with this library; if not, write to the Free Software Foundation, Inc., 59 Tempe Flace, Suite 330, Boston, MA 02111-1307 USA Sto add information on how to contact you by electronic and paper mail. Not should also give ure molycer (if you work as a programmer) or your school, if any, to sign a "copyright disclaimer" for he library, if necessary. Here is a sample: alter the names: Yoyodyne, Inc., hereby disclaims all copyright interest in the library "Frob" (a library for tweaking knobs) written by James Random Hacker.

signature of Ty Coon, 1 April 1990 Ty Coon, President of Vice That's all there is to it!

#### GNU GENERAL PUBLIC LICENSE

Copyright (C) 1989, 1991 Free Software Foundation, Inc.59 Temple Place - Suite 330, Boston, MA 02111-1307, USA Everyone is permitted to copy and distribute verbalim copies of this license document, but changing it is not allowed.

#### Preamble

Preamble The licenses for most software are designed to take away your freedom to share and change it. By contrast, the GNU General Public License is intended to guarantee your freedom to share and change free software-to make sure the software is free for all is users. This General Public License agricultes to most of the Free Software Foundators software and to any other program whose authors commit to using it. (Some other Free Software Foundation software is overed by the GNU Library General Public Licenses instead.) You can apply the your programs, too. When we speak of free software, we are referring to freedom, not price. Our General Public Licenses are designed to make source code or can get if you want it, that you can change the software or use pieces of it in new free programs; and that you know you can do these things. To protect your right, we need to make restrictions that forbid anyone to dany you these rights or to asty ou barrendor the.

To purse, your man, we need to index technicians intribution anyone to carry you have rights of to Bark you to summary rights. These restrictions translate to certain responsibilities for you if you distribute copies of the software, or if you modify L. For example, if you distribute copies of such a program, whether graits or to a fee, you must give the recipients all the rights that you have. You must make sume that they, too, receive or can get the source code. And you must show them these terms that you have. so they know their rights.

We protect your rights with two steps: (1) copyright the software, and (2) offer you this license which gives you legal

We protect your rights with two steps: (1) copyright the software, and (2) offer you this license which gives you legal permission to copy, distribute and/orm odd/ the software. Also, for each author's protection and ours, we want to make certain that everyone understands that there is no warranty for this free software. If the software is modified by someone else and passed on, we want its recipients a know that what they have is not the original, so that any problems introduced by others will not reflect on the original authors' reputations. Finally, any fee program is threatened constantly by software patents. We wish to avoid the darger that redistributors of a free program will individually oblain patent licenses, in effect making the program proprietary. To prevent this, we have made it clear that any patent must be licensed for servinor's free uses or nol incread at all. The precise terms and conditions for copying, distribution and modification follow.

#### TERMS AND CONDITIONS FOR COPYING DISTRIBUTION AND MODIFICATION

This License applies to any program or other work which contains a notice placed by the copyright holder saying it m distributed under the terms of this General Public License. The "Pogram", below, refers to any such program or w and a "work based on the Pogram" means either the Pogram or any derivative work under copyright law that is the a work containing the Program or a portion of it, either verbatim or with modifications and/or translated into another

language. (Hereinafter, translation is included without limitation in the term "modification".) Each licensee is add Activities other than copying, distribution and modification are not covered by this License: they are outside its scope. The act of running the Program is not restricted, and the output from the Program. So overed only if its contents consider a work based on the Program (independent of having been made by running the Program). Whether that is true depends on what the Program does

You may copy and distribute verbatim copies of the Program's source code as you receive it. in any medium, provided that You may copy and distribute verbatim copies of the Program's source code as you receive it, in any medium, provided that you conspicuously and appropriately publish on each copy an appropriate polycopyright notice and disclaimer of varranty; keep intact all the notices that refer to this License and to the absence of any varranty; and give any other receipents of the Program a copy of this License along with the Program. Copy of this conservation were the second of the second and the second and the second of the second and the second and distribute such modifications or work under the terms of Section 1 above, provided that you also meet all of threes and distribute such modifications or work under the terms of Section 1 above, provided that you also meet all of threes and distribute such modifications or work under the terms of Section 1 above, provided that you also meet all of threes and distribute such modifications or work under the terms of Section 1 above, provided that you also meet all of threes and distribute such modifications or work under the terms of Section 1 above, provided that you also meet all of threes and distribute such modifications or work under the terms of Section 1 above, provided the you also meet all of threes and distribute such modifications or work and the terms of Section 1 above, provided the you also meet all of threes and distribute such modifications or work and the terms of Section 1 above, provided the you also meet all of threes and distribute su

- a) You must cause the modified files to carry prominent notices stating that you changed the files and the date of
- a) tool miss cleare are momentumes unes to earry provide a public the second second interactive but does not normally print such an announcement, your work based on the Program is not required to print an announcement.)

se requirements apply to the modified work as a whole. If identifiable sections of that work are not derived from the These requirements apply to the modified work as a whole. If identifiable sections of that work are not derived from the Program, and can be reasonably considered independent and separate works in themselves, them this License, and its terms, do not apply to those sections when you distribute them as separate works. But when you distribute the same sections as part of a whole which is a work based on the Program, the distribution of the whole must be on the terms of this License, whose permissions for other licensees extend to the entire whole, and thus to each and every part regardless of who works I. Thus, it is not the intent of this section to claim rights or contest your rights to work written entirely by you; rather, the intent is exercise the right to control the distribution of derivative or collective works based on the Program. In addition, mere aggregation of another work not based on the Program (or with a work based on the Program, in a work based on the Program (or a work based on the Brogram ). 3. You may copy and distribute the Program (or a work based on the Program ) to object code or executable form under the terms of Factions 1 and 2 allows norwing with work work in the followsing:

- too may coop and used out the "rugsian (of work used on rugsian), in under beecking in upper coor or executive form one the terms of Sections 1 and 2 above provided that you do do no of the following: a) Accompany it with the complete corresponding machine-readable source code, which must be distributed under the terms of Sections 1 and 2 above on a medium contomarily used for software interchange.or,
- b) Accompany it with a written offer, valid for at least three years, to give any third party, for a charge no more than your cost of physically performing source distribution, a complete machine-readable copy of the corresponding source code. to be distributed under the terms of Sections 1 and 2 above on a medium customarily used for software interchange; or,

Loss of physically perioding solute distribution is completer machine resolute (buy) or the corresponding source code, to be distributed under the terms of Sections 1 and 2 above on a medium castomarity used for software interchange; or, c) Accompany it with the information you received as to the offer to distribute corresponding source code. (This alternative is allowed only for noncommercial distribution and only if you received the program in object code or executable form with such an offer; in accord with Subsection b above.)
The source code for a work means the preferred from the work for making modifications to it. For an executable work, complete source code means all the source code for all modules it contains, plus any associated interface definition files, plus the scriptu sued to control complication and installation of the executable. However, as a special exception, the source code con or) the operating system on which the executable run, unless that component (source).
If distribution direx could be control component (source) and the executable to the executable.
If distribution direx coulde to a control complex to complex to compl

- under this License. However, parties who have received copies, or nghts, trom you under this License wei not never parties remain in full compliance. licenses terminated so long as such parties remain in full compliance. You are not required to accept this License, since you have not signed it. However, nothing else grants you permission to modify or distribute the Program or its derivative works. These actions are prohibited by law if you do not accept this License. Therefore, by modifying or distributing the Program (or any work based on the Program), you indicate your acceptance of this License to do so, and all its terms and conditions for copying, distributing or modifying the Program or 5 orks based on it
- works based on it. Each time you redistribute the Program (or any work based on the Program), the recipient automatically receives a license from the original licensor to copy, distribute or modify the Program subject to these terms and conditions. You may not impose any further restrictions on the recipient's exercise of the rights granted herein. You are not responsible for enforcing complications by third parties to this License. If, as a consequence of a court judgment or allegation of patent infingement or for any other reason (not limited to patent issues), conditions are imposed on you (whether by court order, agreement or otherwise) that contradict the conditions of this License, they do not excuse you from the conditions of this License. If you cannot distribute so as to satisfy simultaneously your obligations under this License and may other perither to litigations, then as a consequence you may not distribute the Program at al. For example, if a patent license would not permit roystly-free redistribution of the Program had Herne who ne preview course directly or informed thermation your undit stribute thoth it and Program by all those who receive copies directly or indirectly through you, then the only way you could satisfy both it and this License would be to refrain entirely from distribution of the Program.

If any portion of this section is held invalid or unenforceable under any particular circumstance, the balance of the section is led to apply and the section as a whole is intended to apply in other circumstances

It is not the purpose of this section to induce you to infringe any patents or other property right claims or to contest validity of any such claims; this section has the sole purpose of protecting the integrity of the free software distribution system, which is

implemented by public license practices. Many people have made generous contributions to the wide range of software distributed through that system in reliance on consistent application of that system: it is up to the author/donor to decide if be or she is willing to distribute software through any other system and a licensee cannot impose that choice. This section is intended to make thoroughly clear what is believed to be a consequence of the rest of this License

- This section is intended to make thoroughly clear what is believed to be a consequence of the rest of this Leense. Is the distribution and/or use of the Program is restricted in certain countries either by patents or by coxyrighted interfaces, the original copyright holder who places the Program under this License may add an explicit geographical distribution limitation excluding flows countries, so that distribution is permitted only in or among countries not thus excluded. In such case, this License incorporates the limitation as if written in the body of this License. 9. The Free Software Foundation may publish revised and/or new versions of the General Public License from time to time. Such new versions will be similar in spirit to the present version, but may differ in detail to address new problems or concorner.

- concerns. Each version is given a distinguishing version number. If the Program specifies a version number of this License which applies to it and "any later version", you have the option of following the terms and conditions either of that version or of any later version published by the Free Software Foundation. If the Program does not specify a version number of this License, you may choose any version ever published by the Free Software Foundation. 10. If you wish to incorporate gards of the Program into bother free programs whose distribution conditions are different, write Software Foundation; we sometimes make exceptions for this. Our decision will be guided by the two goals of preserving the free status of all derivatives of our free software and of promoting the sharing and reused software generally. NO WARRANTY
- NO WARRANTY II. BECAUSE THE PROGRAM IS LICENSED FREE OF CHARGE, THERE IS NO WARRANTY FOR THE PROGRAM, TO THE EXTENT PERMITTED BY APPLICABLE LAW. EXCEPT WHEN OTHERWISE STATED IN WRITING THE COPYRIGHT HOLDERS AND/OR OTHER PARTIES PROVIDE THE PROGRAM YAS IS WITHOUT WARRANTY OF ANY KIND, ETHER EXPRESSED OR IMPLED, INCLUDING, BUT NOT LIMITED TO, THE IMPLED WARRANTY OF MERCHANTABLITY AND FITNESS FOR A PARTICULAR PURPOSE. THE ENTIRE RISK AS TO THE QUALITY AND PERFORMANCE OF THE PROGRAM IS WITH YOU. SHOULD THE PROGRAM ROVE DEFECTIVE, YOU ASSUME THE ONOTICE ALL INFERSESS DERIVER DEFENDING DE PROGRAM ROVE DEFECTIVE, YOU ASSUME THE ONOTICE ALL INFERSESS.
- PERFORMANCE OF THE PROGRAM IS WITH TOUS HOULD THE PROORAM PROVE DEFELTIVE, TOU ASSUM THE COST OF ALL NECESSARY SERVICING, REPAR OR CORRECTION. 12. IN NO EVENT UNLESS REQUIRED BY APPLICABLE LAW OR AGREED TO IN WRITING WILL ANY COPYRIGHT HOLDER, OR ANY OTHER PARTY WHO MAY MODIFY AND/OR REDISTRIBUTE THE PROGRAM AS PERMITED ABOVE BELIABLE TO YOU FOR DAMAGES INCLUDING ANY GENERAL SPECIAL INCIDENTAL OR CONSEQUENTIAL DAMAGES ARISING OUT OF THE USE OR INABILITY TO USE THE PROGRAM (INCLUDING BUT NOT LIMITED TO LOSS OF DATA OR DATA BEING RENDERED INACCURATE OR LOSSES SUSTAINED BY YOU OR THIRD PARTIES OR A FAILURE OF THE PROGRAM TO OPERATE WITH ANY OTHER PROGRAMS), EVEN IF SUCH HOLDER OR OTHER PARTY HAS BEEN ADVISED OF THE POSSIBILITY OF SUCH DAMAGES.

#### END OF TERMS AND CONDITIONS

#### How to Apply These Terms to Your New Programs

How to opply these terms to Your New Programs (If you develop a new program, and you want it to be of the greatest possible use to the public, the best way to achieve this is to make if the software which everyone can redistribute and change under these terms. To do so, attach the following notices to the program. It is safest to attach them to the start of each source file to most effectively concey the exclusion of warranty, and each file should have at least the "copyright" line and a pointer to where the full notice is found.

ull notice is found. Sone line to give the program's name and an idea of what it does.> Copyright (C) ryears - scame of author: This program is the software, pour and redistribute it and/or modify it under the terms of the GNU General Public License as published by the Free Software Foundation, either version 2 of the License, or (at your option) any later version. This program is distributed in the hope that it will be useful, but WITHOUT ANY WARRANTY, without even the implied warranty of MERCRANTABILITY or TITNESS FOR A PARTICULAR PURPOSE. See the GNU General Public License for

more details. You should have received a copy of the GNU General Public License along with this program; if not, write to the Free Software Foundation, Inc., 59 Temple Piace – Suite 330, Boston, MA 0211-1307, USA. Also add information on how to control you by electronic and pager mail. If the program is interactive, make it output a short notice like this when it starts in an interactive mode: Gnomovision version 680, Copyright (C) year name of author Gnomovision comes with ABSOLUTELY NO WARRANTY; for details type "show". This is the software, and you are velocime to redistribute it under craft conflores, type "show" of to ns: type 'show c' for

details. The hypothetical commands 'show w' and 'show c' should show the appropriate parts of the General Public License. Of course, the commands you use may be called something other than 'show w' and 'show c'; they could even be mouse-click or menu items—whatever suits your program. You should also get your employer (if you work as a programmer) or your school, if any, to sign a 'copyright disclaimer' for the program, increasary, Here is a sample; after the names: Youdyne, Inc., hereby disclaims all copyright interest in the program 'Gnomovision' (which makes passes at compilers) written by James Hacker, 'signature of IY Concy-1, April 1989 'Ty Conc. Previewer of Mine.

Ty Coon, President of Vice This General Public License does not permit incorporating your program into proprietary programs. If your program is a subroutine library, you may consider it more useful to permit linking proprietary applications with the library. If this is what you want to do, use the GNU Library General Public License instead of this License.

#### Notice Regarding Third-party Software

ctly licensed to Onkyo by third-party developers

bfsh-sk ixml INFLAC libjpeg libogg libpng libvorbis ntp OpenSSI popt RSA Data Security, Inc. MD5 Message-Digest Algorithm 12. 13. 14. thttpd 2.25b zlib 15. 16. 17. Apple Lossless Boost Expat 18. 19. . FastDelegate Tremolo 20

Tremo

21 Mersenne Twiste

CURI

LZ4

ests from the copyright owners of each piece of software, Onkyo notifies you of the following In n se to rei bfsh-sk

- ixml
- libcurl IibFLAC

libjpeg

- libogg libpng libvorbis
- ntp OpenSSL
- 9. 10. 11. popt
- RSA Data Security, Inc. MD5 Message-Digest Algorithm
- 12. 13. thttpd 2.25b 14. zlib
- Apple Lossless
- 15. 16. Boost Expat
- FastDelegate Tremolo 18. 19.
- 20
- Tremolo Tremor Mersenne Twister cURL 21

#### (1) bfsh-sk

Copyright (c) 2007 Samuel KABAK Demission is hereby granted, free of charge, to any person obtaining a copy of this software and associated documentation files (the "Software"), to deal in the Software without restriction, including without limitation the rights to use, copy, modify. merge, publish, distribute, sublicense, and/or sell copies of the Software, and to permit persons to whom the Software is furnished to do so, subject to the following conditions:

### Фирменный магазин ONKYO.RU

mailto: mark\_andrews@isc.org mailto: altmeier@atlsoft.de mailto: vbais@mailman1.intel.co mailto: kirkwood@striderfm.intel.cc and with the following additions to the disclaimer

(7) libpng

list of Contributing Authors: Simon-Pierre Cadieux Eric S. Raymond

Gilles Vollant

CUT INCUTI NUTLE, INSULARINEN, and LICENSE: If you modify large you may inset radiational notices immediately following this sentence. This code is released under the lapng license. Ibiong varsions 12.6. August 15, 2004, through 14.4.0. January 3, 2010, are Copyright (c) 2004, 2006-2007 Glenn Randers-Pehrson, and are distributed according to the same disclaimer and license as libpng-1.2.5 with the following individual added to the list of Contributing Authors:

COPYRIGHT NOTICE, DISCLAIMER, and LICENSE:

AND FITNESS FOR A PARTICULAR PURPOSE ARE DISCLAIMED. IN NO FUNT WARRANTES OF MERCHANTABILITY AND FITNESS FOR A PARTICULAR PURPOSE ARE DISCLAIMED. IN NO EVENT SHALL THE FOUNDATION OR CONTRIBUTORS BE LIABLE FOR ANY DIRECT, INDIRECT, INCIDENTAL, SPECIAL, EXEMPLARY, OR CONSEQUENTIAL DAMAGES (INCLUDING, BUT NOT LIMITED TO, PROCURENT OF SUBSTITUTE GOODS OR SERVICES, LOSS OF USE, DATA, OR PROFITS; OR BUSINESS INTERRUPTION) HOWEVER CAUSED AND ON ANY THEORY OF LIABILITY, WHETHER IN CONTRACT, STRICT LIABILITY, OR TORT (INCLUDING NEGLIGENCE OR OTHERWISE) ANSING IN ANY WAY OUT OF THE USE OF THIS SOFTWARE, EVEN IF ADVISED OF THE POSSIBILITY OF SUCH DAMAGE.

u ine is of comouning Junions. Cosmin Truta Disping versions 1.0.7, July 1, 2000, through 12.5 - October 3, 2002, are Copyright (c) 2000-2002 Glenn Randers-Pehrson, and are distributed according to the same disclaimer and license as libpng-1.0.8 with the following individuals added to the

THIS SOFTWARE IS PROVIDED BY THE COPYRIGHT HOLDERS AND CONTRIBUTORS "AS IS" AND ANY EXPRESS OR IMPLIED WARRANTIES, INCLUDING, BUT NOT LIMITED TO, THE IMPLIED WARRANTIES OF MERCHANTABILITY AND FITNESS FOR A PARTICULAR PURPOSE ARE DISCLAIMED. IN NO EVENT SHALL THE FOUNDATION OR

in the documentation and/or other materials provided with the distribution. Neither the name of the Xiph.org Foundation nor the names of its contributors may be used to endorse or promote products derived from this software without specific prior writhen permission.

- Redistributions of source code must retain the above copyright notice, this list of conditions and the following disclaimer. - Redistributions in binary form must reproduce the above copyright notice, this list of conditions and the following disclaimer

conditions are met:

(6) libogg Copyright (c) 2002, Xiph.org Foundation Redistribution and use in source and binary forms, with or without modification, are permitted provided that the following

Gir decoders. We are required to state that "The Graphics Interchange Format (c) is the Copyright property of ompuServe Incorporated. GIF(sm) is a Service Mark property of CompuServe Incorporated."

GIF decoders.

Or learning are serviced in this distribution by permission of L. Peter Deutsch, sole proprietor of its copyright holder, Aladdin Enterprises of Menio Park, CA, amsZhnic is NOT covered by the above copyright and conditions, but instead by the usual distribution terms of the Free Schware Foundation; principally, that you must include source code if you redistribute 1. (See the distribution terms of the Free Schware Foundation; principally, that you must include source code if you redistribute 1. (See the distribution terms of the tree Schware Foundation; principally, that you must include source code if you redistribute 1. (See the distribution terms of the free Schware Foundation; principally, that you must induce source code of you redistribute 1. (See the distribution terms of the free Schware Foundation; principal you get source constraints). (See Schware Foundation; principal you get support schware Foundation; principal you get support schware foundation; principal you get support schware foundation; principal you get schware foundation; principal you get schware foundation; principal you get schware foundation; principal you get schware foundation; principal you get schware foundation; principal you get schware foundation; principal you get schware fo

our work, you ought to acknowledge us. Permission is NOT granted for the used any LIG author's name or company name in advertising or publicity relating to this software or products derived from it. This software may be referred to only as "the Independent JPEG Group's software". We specifically permit and encourage the use of this software as the basis of commercial products, provided that all awaranty or liability claims are assumed by the product vendor. ansi2knr.c is included in this distribution by permission of L. Peter Deutsch, sole proprietor of its copyright holder. Aladdin

fee, subject to these conditions:
(1) If any part of the source code for this software is distributed, then this README file must be included, with this copyright and no-warranty notice unaltered; and any additions, deletions, or changes to the original files must be clearly indicated in accompanying documentation.
(2) If only executive code as distributed, then the accompanying documentation must state that "this software is based in part on the work of the Independent JPEG Group".
(2) Permission for use of this software is granted only if the user accepts full responsibility for any undesirable consequences; the authors accept NO LABILITY for damages of any kind.
These conditions apply to any software derived from or based on the LIG code, not just to the unmodified library. If you use our work, you ought to acknowledge us.

Permission is hereby granted to use, copy, modify, and distribute this software (or portions thereof) for any purpose, without fee, subject to these conditions:

The above copyright notice and this permission notice shall be included in all copies or substantial portions of the Software THE SOFTWARE IS PROVIDED "AS IS", WITHOUT WARRANTY OF ANY KIND, EXPRESS OR IMPLIED, INCLUDING

BUT NOT LIMITED TO THE WARRANTIES OF MERCHANTABILITY, FITNESS FOR A PARTICULAR PURPOSE AND NONINFRINGEMENT. IN NO EVENT SHALL THE AUTHORS OR COPYRIGHT HOLDERS BE LIABLE FOR ANY CLAIM.

DAMAGES OR OTHER LIABILITY, WHETHER IN AN ACTION OF CONTRACT, TORT OR OTHERWISE, ARISING FROM, OUT OF OR IN CONNECTION WITH THE SOFTWARE OR THE USE OR OTHER DEALINGS IN THE SOFTWARE.

Redistribution and use in source and binary forms, with or without modification, are permitted provided that the following conditions are met: \* Redistributions of source code must retain the above copyright notice, this list of conditions and the following disclaimer \* Redistributions of source code must retain the above copyright notice, this list of conditions and the following disclaimer redistributions of source code must retain me acove copyright noice, this list or containes and net toriowing disclaimer. Redistributions in binary form must reproduce the above copyright noice, this list of contilons and the following disclaimer in the documentation and/or other materials provided with the distribution. Nether name of Intel Corporation or the names of its contributions may be used to endorse or promote products derived

\* Neiher aame of Intel Corporation or the names of its contributors may be used to endorse or promote products derived from this software without specific prior written permission. This SOF TWARE IS PROVIDED BY THE COPYRIGHT HOLDERS AND CONTRIBUTORS "AS IS," AND ANY EXPRESS OR IMPLED WARRANTES, INCLUDING, BUT NOT LIMITED TO, THE IMPLIED WARRANTES OF MERCHANTABLITY AND FITNESS FOR PARTICULAR PURPOSE ARE DISCLAIMED. IN OR VEYNS THALL INTEL OR CONTRIBUTORS BE LIABLE FOR ANY DIRECT, INDIRECT, NICIDENTAL, SPECIAL, EXEMPLARY, OR CONSEQUENTIAL DAMAGES (INCLUDING, BUT NOT LIMITED TO, PROCURREMENT OF SUBSTITUTE GOODS OR SERVICES, LOSS OF USE, DATA, OR PROFITS; OR BUSINESS INTERRUPTION) HOWEVER CAUSED AND ON ANY THEORY OF LIABILITY, WHETHER IN CONTRACT, STICT LIABILITY, OR TORT (INCLUDING NECLIGENED OR THE REVICES, LISS OF USE, DATA, OF OR OTHER SOFTWARE, EVEN IF ADVISED OF THE POSSIBILITY OF SUCH DAMAGE.

All right reserved. All right reserved. Permission to use, copy, modify, and distribute this software for any purpose with or without fee is hereby granted, provided that the above copyrigh notice and this permission notice appear in all copies. THE SOFTWARES IS PROVIDED '35 IS, "WITHOUT WARRANTY OF ANY KIND, EXPRESS OR IMPLIED, INCLUDING BUT NOT LIMITED TO THE WARRANTIES OF MERCHANTABILITY, FITNESS FOR A PARTICULAR PURPOSE AND NOINIFRINGEMENT OF THIRD PARTY RIGHTS, IN NO EVENT SHALL THE AUTHORS OF COPYRIGHT HOLDERS BE LIABLE FOR ANY CLAM, DAMAGES OR OTHER LIABILITY, WIETHER IN AN ACTION OF CONTRACT, TORT OR OTHERWISE, ARSING FROM, OUL OF OR IN CONNECTION WITH THE SOFTWARE OR THE USE OR OTHER DEALINGS IN THE SOFTWARE. Exceptals a contained in this notice, the name of a copyright holder shall not be used in advertising or otherwise to promote the sale, use or other dealings in this Software without prior written authorization of the copyright holder.

(\*) Indexed Copyright (C) 2000,2001,2002,2003,2004,2005,2006,2007 Josh Coalson Redistribution and use in source and binary forms, with or without modification, are permitted provided that the following Copyright (c) 2000.2001.2002.2003.2004.2005.2006.2007 Josh Coalson Redistibution and use in source and binary forms, with or without modification, are permitted provided that the following conditions are met: - Redistributions of source code must retain the above copyright notice, this list of conditions and the following disclaimer. - Redistributions in binary form must reproduce the above copyright notice, this list of conditions and the following disclaimer. - Redistributions in binary form must reproduce the above copyright notice, this list of conditions and the following disclaimer in the documentation and/or other materials provided with the distribution. - Neither the name of the Xight org Foundation nor the names of flax job us contributions may be used to endorse or promote evolution form form the and/our counting of resolution rearding normations.

products derived from this software without specific prior written permission. THIS SOFTWARE IS PROVIDED BY THE COPYRIGHT HOLDERS AND CONTRIBUTORS "AS IS"AND ANY EXPRESS OR

IMPLIED WARRANTIES, INCLUDING, BUT NOT LIMITED TO, THE IMPLIED WARRANTIES OF MERCHANTABILITY AND FITNESS FOR A PARTICULAR PURPOSE ARE DISCLAIMED. IN NO EVENT SHALL THE FOUNDATION OR CONTRIBUTORS BE LIABLE FOR ANY DIRECT, INDIRECT, INCIDENTAL, SPECIAL, EXEMPLARY, OR CONSEQUENTIAL DAMAGES (INCLUDING, BUT NOT LIMITED TO, PROCUREMENT OF SUBSTITUTE GOODS OR SERVICES; LOSS OF USE, DATA, OR PROFITS; OR BUSINESS INTERRUPTION) HOWEVER CAUSED AND ON ANY THEORY OF LIABILITY. WHETHER IN CONTRACT, STRICT LIABILITY, OR TORT (INCLUDING NEGLIGENCE OR OTHERWISE) ARISING IN ANY WAY OUT OF THE USE OF THIS SOFTWARE, EVEN IF ADVISED OF THE POSSIBILITY OF SUCH DAMAGE. There is no warranty against interference with your enjoyment of the library or against infringement. There is no warranty

that our efforts or the library will fulfill any of your particular purposes or needs. This library is provided with all faults, and

the entire risk of satisfactory quality, performance, accuracy, and effort is with the user. libpng versions 0.97, January 1998, through 1.0.6, March 20, 2000, are Copyright (c) 1998, 1999 Glenn Randers-Pehrson,

Tom Lane Glann Randers-Pehrson Willem van Schaik libpng versions 0.89, June 1996, through 0.96, May 1997, are Copyright (c) 1996, 1997 Andreas Dilger Distributed according to the same disclaimer and license as libpng-0.88, with the following individuals added to the list of Contributing Authors: John Bowler Kevin Bracey Sam Bushell Mannus Holmrone

librong versions 0.5, May 1995, through 0.88, January 1996, are Copyright (c) 1995, 1996 Guy Eric Schalnat, Group 42, Inc. For the purposes of this copyright and license, "Contributing Authors" is defined as the following set of individuals:

 Paul Schmidt

 Tim Wegner

 The PNG Reference Library is supplied "AS IS". The Contributing Authors and Group 42, Inc. disclaim all warranties, expressed or implied, including, without limitation, the warranties of merchantability and of filmess for any purpose. The Contributing Authors and Group 42, Inc. disclaim all warranties, contributing Authors and Group 42, Inc. disclaim all warranties, expressed, without so and Group 42, Inc. disclaim all warranties, the Contributing Authors and Group 42, Inc. disclaim all warranties, expression, is hereby and to low, conseque damages, which may result from the use of the PNG Reference Library, even if advised of the possibility of such damage Permission is hereby granted to use, copy, modif, and distribut this source code, or portions hereby granted to use, copy, modif, and distribut this source code, or portions hereby and to use, copy, modif, and distribut this source code, mort on the misrepresented.

 1
 Attend versions must be plainly marked as such and must not be misrepresented as being the original source.

Ine organ or this source code must not be misrepresented.
 Altered versions must be plainly marked as such and must not be misrepresented as being the original source.
 This Copyright notice may not be removed or altered from any source or altered source distribution.
 The Contributing Authors and Group 42, Inc. specifically permit, without fee, and encourage the use of this source code as a component to supporting the PNG file formal in commercial products. If you use this source code in a product,

(8) Ibvorbis Copyright (1) 2002-2004 Xiph, org Foundation Redistribution and use in source and binary forms, with or without modification, are permitted provided that the following conditions are met: - Redistributions of source odde must relain the above copyright notice, this list of conditions and the following disclaimer - Redistributions in binary form must reproduce the above copyright notice, this list of conditions and the following disclaimer - Redistributions in binary form must reproduce the above copyright notice, this list of conditions and the following disclaimer in the documentation and/or other materials provided with the distribution. Neither the name of the Xiph and 5 condition on rol manase of its contributions may be used to endorse or promote products

derived from this software without specific prior written permission. THIS SOFTWARE IS PROVIDED BY THE COPYRIGHT HOLDERS AND CONTRIBUTORS "AS IS" AND ANY EXPRESS OR IMPLIED WARRANTIES, INCLUDING, BUT NOT LIMITED TO, THE IMPLIED WARRANTIES OF MERCHANTABILITY AND

IMPLIED WARRANTIES, INCLUDING BUT NOT LIMITED TO, THE IMPLIED WARRANTIES OF MERCHANTABILITY AND TIFTISSS FOR A PARTICULAR PURPOSE ARE DISCLIMIED. IN NO EVENT SHALL THE FOUNDATION OR CONTRIBUTORS BE LIABLE FOR ANY DIRECT, INDIRECT, INDIRECT, INDIBENTAL, SPECIAL, EXEMPLARY, OR CONSEQUENTIAL DAMAGES (INCLUDING, BUT NOT UNITED TO, PROCUMENENT OF SUBSTITUTE GODOS OR SERVICES: LOSS OF USE, DATA, OR PROFITS; OR BUSINESS INTERRUPTION) HOWEVER CAUSED AND ON ANY THEORY OF LUBBLITY, WHETHER IN CONTRACT, STRICT LIABLITY, OR TOTY (INCLUDING REGULGENCE OR OF INTERRUPTION) HOWEVER CAUSED AND ON ANY THEORY OF LUBBLITY, WAYOUT OF THE USE OF THIS SOFTWARE, EVEN IF ADVISED OF THE POSSIBILITY OF SUCH DAMAGE.

The following copyright notice applies to all files collectively called the Network Time Protocol Version 4 Distribution. Unless specifically declared otherwise in an individual file, this notice applies as if the text was explicitly included in the file.

Permission to use copy. modify, and distribute this software and its documentation for any purpose with or without fee is remission to use, copy, mound, and usingly in solution and it is solution and the solution of the solution of The following individuals contributed in part to the Network Time Protocol Distribution Version 4 and are acknowledged as

unde o un a work. [1]Mark Andrews <mark\_andrews@isc.org> Leilch atomic dock controller [2]Perrof Altmeier <atimetic@atteod.td>> hop[Elektronk serial line and PC-bus devices [3]Ving lias <>baseling\_mainant\_inter\_com> and Iq(2)uspin Crikwood <students.

[8]Greg Brackley <greg.brackley@bigfoot.com> Major rework of WINNT port. Clean up recvbuf and iosignal code into separate modules.

separate modules.

8. [Olders Birch Amar Bentigwestges.com> Magework GPS clock driver
9. [10]Pires Brooks <Prela Brooks (gl.cam.ac.uk> MSF clock driver, Timble PARSE support
10.[11]Pires Brooks <Prela Brooks (gl.cam.ac.uk> MSF clock driver, Timble PARSE support
11.[12]Stave Cift <= Cliftigmin casire au> OMEGA clock driver
12.[13]Classev Ciftis <= Cliftigmin Casire au> OMEGA clock driver
12.[13]Classev Ciftis <= Cliftigmin Casire au> OMEGA clock driver
12.[13]Classev Ciftis <= Cliftigmin Casire au> OMEGA clock driver
12.[13]Classev Ciftis <= Cliftigmin Cliftigmin Bic com> Palisade reference clock driver, NT adj. residuals, integrated Greg's Winnt port.
13.[14]Stohn A. Dundas III <= Clintidgmin Bic Landta Caro Cliftigmin Bic com> 2 as specified in RFC-1119
17.[18]Lohn Hay <= Anargian <= Cliftigmin Bic Landta Caro Cliftigmin Bic Cliftigmin Bic Bic Cliftigmin Bic Clif

11. [12]0)like igasis siglessäguic akub DEC Alpha port (12]0)like igasis siglessäguic akub DEC Alpha port 20[21]Jim Jagielsk igimäggiuc akub DEC Alpha port 20[21]Jim Jagielsk igimäggiuc akub DEC Alpha port 21[22]Hd Jims Lambermont High and Sasse portolopping overhaul 21[23]Hd Jims Lambermont High and Sasse portolopping overhaul 22[23]Hd Jims Lambermont High and Sasse portolopping automot 23[23]Hd Jims Lambermont High and Sasse portolopping overhaul 23[23]Hd Jims Lambermont High and Sasse portolopping automot 24[26]Hd Jims Lambermont High and Sasse portolopping overhaul 25[20]William L. Jones ciponegibermes chocultaxa adub RSi000 AIX modifications, HPUX modifications 25[20]William L. Jones ciponegibermes chocultaxa adub RSi000 AIX modifications, HPUX modifications 25[20]William L. Jones ciponegibermes chocultaxa adub RSi000 AIX modifications, HPUX modifications 25[20]William L. Jones ciponegibermes chocultaxa adub RSi000 AIX modifications, HPUX modifications 27[30]Cong Lettes detesgiber.blg.ox 4: 485D port, posciol. MagnatoxaCPS clock driver 28[31]Cetroget Lettionion: nichnohing discus duc as Suoto 16 fundation code for Version 3 as specified in RFC-1305 31[34]Damy Mayer <mayer@ntp.org>Network I/O. Windows Port. Code Maintenance 32[25]David Link <missionegiber Uversion 4 foundation: clock discus, automic aduo, precision kernet, clock drivers: Spectracom, Austorn, Arbiter, Heath, ATOM, ACTS, KSI/Odetics, audio dd drivers: CHU, WWVH, IRIG 33[20]Wolfsagm Meeller: model@gwdyd1.ndt.equbgd; de VMS port

33 (29) luin hold = Nulled Bignere acysonania com Faors are you. 36 (39) Kanal A Mostafa ≺kanal@enneco com > SOC OpenServer port. 37 (40) Perek Mucahy ≤derek@pybox.demon.co.uk> and (41) Damon Hart-Davis <d@hd.org> ARCRON MSF clock driver 38 (42) Tainer Prov @faner.Prov@faormatk.uni+eraingen.de> monitoring/trap scripts, statistics file handling

38 (#2)[Rainer Pruy Gainer Pruy Binformatik. um-etrangen de > monitoring/trap scripts, statistics file handling 39 (#3)Diree Richards < druce@gtX3 de com> Digital UNIX V4 0 port 40 (#4)Wirkelo Sanchez < vessanchez@gapte com> added support for Netinfo 41 (#5)Nick Sayer crimapile@guade. Kucom> Sarved a Lot of space on the stuff in the html/pic/ subdirectory 43 (#7)Tay Schnitzler <schritt@guinpress.com> Unixware 1 port 44 (#6)Nick Sayer crimapile@guade. Dick of space on the stuff in the html/pic/ subdirectory 43 (#6)Nick Sayer Com Statut@guinpress.com> Unixware 1 port 44 (#6)Nick Sayer on sharing@ptc.com> Chi waren to the Sayer on the stuff in the html/pic/ subdirectory 45 (#6)Nick Sayer Sayer Sayer Code diver 45 (#6)Nick Sayer Sayer Sayer Sayer Sayer Ostor Microsoft (% Code diver 45 (#6)Nick Sayer Sayer Say

50.[54]Paul A Vixie <vixie@vix.com> TrueTime GPS driver, generic TrueTime clock driver 51.[55]Ulrich Windl <Ulrich.Windl@rz.uni-regensburg.de> corrected and validated HTML documents according to the HTML DTD

41

[5]Michael Barone <michael.barone@lmco.com> GPSVME fixes [6]Jean-Francois Boudreault <Jean-Francois.Boudreault@viagenie.qc.ca>IPv6 support

[7]Karl Berry <karl@owl.HQ.ileaf.com> syslog to file option

Spectracom, Austron, Arbiter, Heath, A1OM, AC1S, KSVOdetic 33.[36]Wolfgang Moeller <moeller@gwdgv1.dnet.gwdg.de> VMS port 34.[37]Jeffrey Mogul <mogul@pa.dec.com> ntptrace utility 35.[38]Tom Moore <tmoore@fievel.daytonoh.ncr.com> i386 svr4 port

claimer and license as libpng-0.96, with the foll

wing individuals added to the

and are distributed according to the same dis

acknowledgment is not required but would be appreciated.

This file is automatically generated from html/copyright.html

Copyright (c) David L. Mills 1992-2007

list of Contributing Authors

Magnus Holmgren Greg Roelofs -Tom Tanner

Andreas Dilger Dave Martindale Guy Fric Schalna

Daul Schmidt

(8) libvorbis

(9) ntp

Copyright Notice ing "Clone me " says Dolly sheepishly Last update: 20:31 UTC Saturday, January 06, 2007

thors of this work

References

Tom Lane

(s) inopeg (s) inopeg The authors make NO WARRANTY or representation, either express or implied, with respect to this software, its quality, accuracy, merchantability, or filness for a particular purpose. This software is provided "AS IS", and you, its user, assume the entire risk as to its quality and accuracy. This software is coryinght (C) 1991-1998, Thomas G. Lane. All Rights Reserved except as specified below

(2) ixml

(3) libcurl

(4) libELAC

(5) libjpeg

Copyright (c) 2000-2003 Intel Corporation All rights reserved.

COPYRIGHT AND PERMISSION NOTICE Copyright (c) 1996 - 2007, Daniel Stenberg, <daniel@haxx.se>. All rights reserved.

5. mailto: michael.barone@lmco.com 6 mailto: Jean-Erancois Boudreault@viagenie.gc.ca mailto: karl@owl.HQ.ileaf.com mailto: greg brackley@bigfoot.com 9. mailto: Marc.Brett@westgeo.com 10.mailto: Piete.Brooks@cl.cam.ac.uk 10 mailto: Piele Brooks@cl.cam.ac.uk 11.mailto: reg@dwf.com 12.mailto: citt@ml.csiro.au 13.mailto: casey@csc.co.zu 14.mailto: Sten.Dietrich@trimble.COM 15.mailto: dunda@saltij.hasa.gov 16.mailto: dunda@saltij.hasa.gov 16.mailto: dunda@saltij.tamet.ca 17.mailto: dennis@mtblit.camet.ca 19.mailto: dunda@cmtblit.camet.ca 19.mailto: dunda@cmtblit.ca 19.mailto: dunda@cmtblit.ca 19.mailto: dunda@cmtblit.ca 19.mailto: dunda@ 18.mailto: jhay@icomtek.csir.co.za 19.mailto: glenn@herald.usask.ca 20.mailto: iglesias@uci.edu 21.mailto: jagubox.gsfc.nasa.gov 22.mailto: jbj@chatham.usdesign.com 23.mailto: Hans.Lambermont@nl.origin-it.com 24 mailto: H I ambermont@chello nl 25.mailto: phk@FreeBSD.ORG 26.http://www4.informatik.uni-erlangen.de/%7ekardel 26 http://www.si.ntomatk.um.ertangen.de/3 27 maito: kardel(a)ntp(dot)org 28 maito: jone 28 marks.one 28 maito: jone 28 marks.one 31 maito: instel/28 marks.one 31 maito: instel/28 marks.one 32 maito: instel/28 marks.one 33 maito: instel/28 marks.one 33 maito: marks.one 44 maito: market@mborg 35 maito: maite@mborg 36 maito: maite@mborg 36.mailto: moeller@gwdgv1.dnet.gwdg.de 37.mailto: mogul@pa.dec.com 38.mailto: tmoore@fievel.daytonoh.ncr.com 39 mailto: kamal@whence.com 40.mailto: derek@tovbox.demon.co.uk 41 mailto: d@hd ord 4 Jinaiou Sagnicovig 42 Jinaibu: Kanev Prvyginformatik, uni-erlanger 43 Jinaibu: diree@2x3.0 dec.com 44 Jinaibu: senche@appie.com 45 Jinaibu: pebble@quaduk.klu.com 47 Jinaibu: schniz@unipress.com 40 Jinaibu: pebbles.jpl.nasa.gov 50 Jinaibu: han@inds.fb.com 51 Jinaibu: ken@sdd.hp.com 52 Jinaibu: stiruuka@nc.fukuoka-u.ac.jp 54 Jinaibu: Urich.Wind@rz.uni-regensburg.de 10 JopenSSL 42 mailto: Rainer Pruv@informatik uni-erlangen de

#### (10) OpenSSL

LICENSE ISSUES

The OpenSSL toolkit stays under a dual license, i.e. both the conditions of the OpenSSL License and the original SSLeay license apply to the toolkit. See below for the actual license texts. Actually both licenses are BSD-style Open Source In case of any license issues related to OpenSSI please contact openssi-core@openssi.org OpenSSI License

#### -----

- Copyright (c) 1998-2007 The OpenSSL Project. All rights reserved. Redistribution and use in source and binary forms, with or without modification, are permitted provided that the following
- Redistribution and use in source and binary forms, with or without modification, are permitted provided that the following conditions are met: 1. Redistributions of source code must retain the above copyright notice, this list of conditions and the following disclaimer in the documentation and/or other materials provided with the distribution. 3. All advertises in binary form must repeatube the above copyright notice, this list of conditions and the following disclaimer in the documentation and/or other materials provided with the distribution. 3. All advertises materials mentioning features or use of this software must display the following acknowledgment: "This product includes software developed by the OpenSSI. Project for use in the OpenSSI. Toolik, thitry/www.openssi.org/). 4. The names" OpenSSI. Tooliki, and "OpenSSI. Project" must not be used to endorse or promote products devider from this software without prior written permission, please contact openssi-core@openssi.org. 5. Products developed from this offware must not be used "OpenSSI." appear in their names without prior written permission of the OpenSSI. Project.

Writen permission of the OpenSSL Project.
 Redistributions of any form whatsoever must retain the following acknowledgment:
 This product includes software developed by the OpenSSL Project on use in the OpenSSL Toolkit (http://www.openssl.org/)\*
 THIS SOFTWARE IS PROVIDED BY THE OpenSSL PROJECT VAS IS\* AND ANY EXPRESSED OR IMPLIED
 WARRANTES, INCLUDING, BUT NOT LIMITED TO. THE MILLED WARRANTES, OF MERCHANTABLITY AND FITNESS
 FOR A PARTICULAR PURPOSE ARE DISCLAMMED. IN NO EVENT SHALL THE OpenSSL PROJECT OR ITS
 CONTRIBUTORS BE LIABLE FOR ANY DIRECT, INDIPECT, INDIPECT, INDIPECT, NORDETHAL, PRECIAE, DEXPENSION ON ANY THEORY OF ULABILITY.
 AMARTANTES, INCLUDING, BUT NOT LIMITED TO, PROCUREMENT OF SUBSTITUTE GOODS OR SERVICES, LOSS OF
 LONTRIGUTORS BE LIABLE FOR ANY DIRECT, INDIPINI, HOWEYER CAUSED AND NANY THEORY OF ULABILITY.
 WHETHER IN CONTRACT, STRICT LIABILITY, OR TORT (INCLUDING NEGLIGENCE OR OTHERWISE) ARISING IN ANY
 WYO UTO TT HUSS OF THIS SOFTWARE. EVEN THE ADVISED OF THE POSSIBILITY OF SUCH DAMAGE.
 This product includes cryptographic software writen by For Yourn (Received Part 1)

This product includes cryptographic software written by Eric Young (eay@cryptsoft.com). This product includes software written by Tim Hudson (t)#@cryptsoft.com).

Coyright (C) 1995-1998 Eric Young (eay@cryptsoft.com) AI rights reserved. This package is an SSL implementation written by Eric Young (eay@cryptsoft.com). The implementation was written so as to confrom with Netscapes SSL. This library is free for commercial and non-commercial use as long as the following conditions are aheared to. The following conditions apply bail code found in this distribution, bet the ReQ. RSA, Nash, DES, etc., code; not just the SSL code. The SSL documentation included with this distribution is covered by the same copyright terms except that the holder is Tim

SSL documentation included with this distribution is covered by the same copyright terms except that the holder is Tim Hudson (th@exprisst.com). Copyright remains Eric Young), and as such any Copyright notices in the code are not to be removed. If this package is used in a product, Eric Young should be given attribution as the author of the parts of the Ibrary used. This can be in the tim of a taxual message at program startup or in documentation (online or textual) provided with the package Redistribution and use in source and instary forms, with or without modification, are permitted provided that the tollowing Redistribution and use in source and instary forms, with or without modification, are permitted provided that the tollowing Redistribution and use in source and instary forms, with or without modification, are permitted provided that the tollowing Redistribution and use in source and instary forms, with or without modification, are permitted provided that the tollowing Redistribution and the source and the tollowing Redistribution and the source and the the tollowing Redistribution and the source and the tollowing Redistribution and the source and the theory Redistribution and the source and the tollowing Redistribution and the source and the the tollowing Redistribution and the source and the the tollowing Redistribution and the source and the tollowing Redistribution and the source and the termited for the source and the source and the tollowing Redistribution and the source and the source and the source and the source and the source and the source and the source and the source and the source and the tollowing Redistribution and the source and the source and

- Redistionation and be in source and binary funds, while Winklow Incomeanity, are permitted provided unar the hollowing conditions are not source code must relatin the copyright notice, this list of conditions and the following disclaimer. 2. Redistributions in binary form must reproduce the above copyright notice, this list of conditions and the following disclaimer in the documentation and/or other materials provided with the distribution. 3. All advertising materials mentioning features or use of this software must display the following acknowledgement. "Eric
- Young (eay@cryptsoft.com)" The word 'cryptographic' can be left out if the rouines from the library being used are not cryptographic related :-

It is worked by pagityping carresolation of a derivative thereof) from the app discrete or y pagityping colors () () If you include an advanwedgement: This product includes software writen by Tim Hudson (the crystant code) you must include an advanwedgement: This product includes software writen by Tim Hudson (the crystant com) THIS SOFTWARE IS PROVIDED BY ERIC YOUNG "AS IS" AND ANY EXPRESS OF IMPLIED WARRANTES, THIS SOFTWARE IS PROVIDED BY ERIC YOUNG 'AS IS' AND ANY EXPRESS OR IMPLIED WARRANTES, INCLUDING, BUT NOT LIMITED TO, THE IMPLIED WARRANTES OF MERCHANTABILTY AND FITNESS FOR A PARTICULAR PURPOSE ARE DISCLAMED. IN NO EVENT SHALL THE AUTHOR OR CONTRIBUTORS BE LIABLE FOR ANY DIRECT, INDERFITA, SPECIAL EXEMPLARY, OR CONSEQUENTILA DAMAGES (INCLUDING, BUT NOT LIMITED TO, PROCUREMENT OF SUBSTITUTE GOODS OR SERVICES; LOSS OF USE, DATA, OR PROFITS; OR BUSINESS INTERRUPTION) HOWEVER CAUSED AND ONLY THEORY OF LIABLITY, WHETHER IN CONTRACT, STRICT LIABILTY, OR TORT (INCLUDING NEGLIGACIOR OT ON THE PROSIBILITY OF SUCH DAMAGES.

#### (11) popt

Copyright (c) 1998 Red Hat Software

Copyright (c) 1998 Red Hall Software Permission is hereby granted, free of charge, to any person obtaining a copy of this software and associated documentation files (the "Software"), to deal in the Software without restriction, robuding without limitation the rights to use, copy, modity, merge, publish, distribute, sublicense, and/or sell copies of the Software, and to permit persons to whom the Software is furnished to do so subject to the following conditions: The above copyright notice and this permission notice shall be included in all copies or substantial portions of the Software. The Software, ES PROVIDE 70 stills, "WITHOUT WARRANTY OF ANY KIND, EXPRESS OR IMPLIED, INCLUDING BUT NOT LIMITED TO THE WARRANTIES OF MERCHANTABILITY, FITNESS FOR A PARTICOLAR PURPOSE AND NOINRERINGEMENT. IN NO EVENT SHALL THE X CONSORTIUM BE LABLE FOR ANY CLAIM, DAMAGES OR OTHER LIABILITY, WHETHER IN AN ACTION OF CONTRACT, TORT OR OTHERWISE, ARISING FROM, OUT OF OR IN CONNECTION WITH THE SOFTWARE OR THE USE OR OTHER DEALINGS IN THE SOFTWARE. Except as contained in this notice, the name of the X Consortium hall not be used in advertising or otherwise to promote the sale, use or other dealins in this Stoffware without origin writing and the z Construm.

sale, use or other de ngs in this Software without prior written authorization from the X Consortium

#### (12) RSA Data Security, Inc. MD5 Message-Digest Algorithm

(12) RSA Data Security, Inc. MD5 Message-Digest Algorithm Corynipt (C) 1991-2: RSA Data Security, Inc. Created 1991. All rights reserved. Leanse to copy and use this software is granted provided that its identified as the "RSA Data Security, Inc. MD5 Message-Digest Algorithm" in all material menoting or referencing this software or this function. Leanse is also granted to make and use derivative works provided that such works are identified as "derived from the RSA Data Security, Inc. MD5 Message-Digest Algorithm" in all material menoting or referencing the derived work. RSA Data Security, Inc. MB4s and provided "as is "without express or implied warranty of any kind. These notices must be related in any coopes of any part of this software.

(13) thttpd 2.25b

Copyright c 2000 by Jef Poskanzer <jef@mail.acme.com>. All rights reserved. Redistribution and use in source and binary forms, with or without modification, are permitted provided that the following

Redistribution and use in source and binary forms, with or without modification, are permitted provided that the following conditions are met: 1. Redistributions of source code must retain the above copyright notice, this list of conditions and the following disclaimer. 2. Addistributions in binary form must reproduce the above copyright notice, this list of conditions and the following disclaimer. This Software, IS PROVIDED BY THE AUTHOR AND CONTRIBUTORS "As IS" AND ANY EXPRESS OR IMPLIED THIS SOFTWARE IS PROVIDED BY THE AUTHOR AND CONTRIBUTORS "As IS" AND ANY EXPRESS OR IMPLIED WARRANTES, INCLUDING, BUT NOT LIMITED TO, THE IMPLIED WARRANTES, OF MERCHANTABULTY AND FTINESS FOR A PARTICULAR PURPOSE ARE DISCLAIMED. IN NO EVENT SHALL THE AUTHOR OR CONTRIBUTORS FUNDES FOR A PARTICULAR PURPOSE ARE DISCLAIMED. IN NO EVENT SHALL THE AUTHOR OR CONTRIBUTORS FUNDES FOR A NARDOPCE NUMPOCE NUMPER ADDISCLAIMED. BE LABLE FOR ANY DIRECT, INDIRECT, INCIDENTAL, SPECIAL, EXEMPLARY, OR CONSEQUENTIAL DAMAGES (INCLUDING, BUT NOT LIMITED TO, PROCUREMENT OF SUBSTITUTE GOODS OR SERVICES; LOSS OF USE, DATA, OR PROFITS; OR BUSINESS INTERRUPTION) HOWEVER CAUSED AND ON ANY THEORY OF LABILITY, WHETHER IN CONTRACT, STRICT LIABILITY, OR TORT (INCLUDING NEGLIGENCE OR OTHERWISE) ARISING IN ANY WAY OUT OF THE USE OF THIS SOFTWARE, EVEN IF ADVISED OF THE POSSIBILITY OF SUCH DAMAGE. (14) zlib

L'un construction de la construction de la const

damages arising from the use of this software. Permission is granted to anyone to use this software. I - The origin of this software must not be misrepresented, you must not claim that you wrote the original software. If you use this software in a product, an acknowledgment in the product documentation would be appreciated but is not required. - Altered source versions must be planity marked as such, and must not be misrepresented as being the original software.

Artered source versions must be plainly marked as such, and must not
 This notice may not be removed or altered from any source distribution
 Jean-loup Gailly Mark Adler
 Joup@gzip.org madler@alumni.caltech.edu

Jean-loup Gailly jloup@gzip.org

The data format used by the zlib library is described by RFCs (Request for Comments) 1950 to 1952 in the files ftp://ds.internic.net/rfc/rfc1950.txt (ziib format), rfc1951.txt (deflate format) and rfc1952.txt (gzip format). (15) Apole Lossless

Apache License Version 2.0, January 2004

http://www.anache.org/licenses

TERMS AND CONDITIONS FOR USE, REPRODUCTION, AND DISTRIBUTION

#### 1 Definitio

License" shall mean the terms and conditions for use, reproduction, and distribution as defined by Sections 1 through 9 of this docu

this document. "Leansor" shall mean the copyright owner or ently authorized by the copyright owner that is granting the License. "Legal Ently" shall mean the union of the acting ently and all other entities that control, are controlled by or are under common control with that ently. For the purposes of this definition, "control" means (i) the power, direct or indirect, to cause the direction or management of such ently, whether by contract or otherwise, or (ii) ownership of this parcent (50%) or more of the outstanding shares, or (iii) beneficial ownership of such ently. "You" (or "You") shall mean an individual or Legal Ently kervarising permissions granted by this License. "Source" form shall mean the preferred form for making modifications, including but not limited to software source code, forumeration source and conformation files.

documentation source, and configuration files. "Object" form shall mean any form resulting from mechanical transformation or translation of a Source form, including but

Object, form sine field taily could resume you'do in increated a endowneous or shallowneous or a Source town, including our ono limited to could be generated documentation, and counser shallowneous or a lowneous town, including our Work" shall mean the work of authorship, whether in Source or Object form, made available und the License, as indicated by a coupyright notice that is included in or attached to the work (an example is provided in the Appendix below).

"Derivative Works' shall mean any work, whether in Source or Object form, that is based on (or derived from) the Work and for which the editorial revisions, annotations, elaborations, or other modifications represent, as a whole, an original work of authorship. For the purposes of this License, Derivative Works shall not include works that remain separable from,

work of authonhip. For the purposes of this License, Derivative Works shall not include works that remain separable from or merely link (or hind by name) to the interfaces or, the Work and Derivative Works thereof. "Contribution" shall mean any work of authonhip, including the original version of the Work and any modifications or additions to that Work Or Derivative Works thereof, that is interinoinally submitted to Licensor for inclusion in the Work by th copyright owner or by an individual or Legal Entity authorized to submit on behalf of the copyright owner. For the purposes this definition, "submitted" means any form of electronic, whall, or withen communications sent to the Licensor or the representatives, including but not limited to communication on electronic mailing lists, source code control systems, and subset tracking systems that are managed by, or on behalf of the Licensor for the purposed of discussing and improving the Work, but excluding communication that is conspicuously marked or otherwise designated in writing by the copyright owne as 'Not a Contribution." ion in the Work by the

S Total control busices of the second second sec

2. Grant of Copyright License.

Grant of Copyright Lonse. Subject to the terms and conditions of this License, each Contributor hereby grants to You a perpetual, worldwide, non-exclusive, no-charge, royally-free, irrevocable copyright license to reproduce, prepare Derivative Works of, publicly display, publicly perform, sublicense, and distribute the Work and such Derivative Works in Source or Object form. Grant of Patent License

Subject to the terms and conditions of this License, each Contributor hereby grants to You a perpetual, worldwide, non Subject to the terms and conditions of this License, each Contributor hereby grants to You a perpetual, worldwide, non-exclusive, no-charge, royally-free, irrevocable (except as stated in this section) patent license to make, have made, use, offer to sell, sell, import, and otherwise transfer the Work, where such license applies only to those patent claims licensable by such Contributor that are necessarily intinged by their Contribution(s) shall be applied to the section of their Contribution(s) with the Work to which such Contribution(s) was submitted. If You institute patent litigation against any entity (including a cross-claim or counterclaim in a lawsuit) alleging that the Work or a Contribution incorporated within the Work constitutes direct or contributory patent infingement. Ithen any patent licenses granted to You under this License fo that Work shall terminate as of the date such litigation is filed.

Redistribution. You may reproduce and distrib te copies of the Work or Derivative Works thereof in any medium, with or without Tradifications, and in Source or Object form, provided that You meet the following conditions: modifications, and in Source or Object form, provided that You meet the following conditions: 1. You must give any other recipients of the Work or Derivative Works a copy of this License; and 2. You must cause any modified files to carry prominent notices stating that You changed the files; and

- You must retain, in the Source form of any Derivative Works that You distribute, all copyright, patent, trademark, and attribution notices from the Source form of the Work, excluding those notices that do not pertain to any part of the Derivative Works: and
- 4. If the Work includes a "NOTICE" text file as part of its distribution, then any Derivative Works that You distribute must 4. If the Work includes a "NOTICE" text fie as part of its disribution, then any Derivative Works that You disribute must include a readable copy of the attribution notices contained within such NOTICE file, excluding those notices that do not pertain to any part of the Derivative Works, in at least one of the following places: within a NOTICE text file distributed as part of the Derivative Works; in a least one of the following places: within a NOTICE text file distributed as part of the Derivative Works; in at least one of the following places: within a NOTICE text file distributed as part of the Derivative Works; in a least one of the following places: within a NOTICE text file distributed as part of the Derivative Works; and wherever such third-party notices normally appear. The contents of the NOTICE file are for informational purposes only and do not oddly the License. You may add Your own attribution notices within Derivative Works are construed as modifying the License. You may do You own attribution notices within Derivative Works are provide additional attribution for use, reproduction, and distribute modifications and may provide additional of different ficense terms and conditions for use, reproduction, and distribution of Your modifications, or for any such Derivative Works as a whole, provided You use, preproduction, and distribution of Your modifications, and may such that builtons state in this License.
  5. Submission of Contributions.

Submission of Contributions. Unless You explicitly state otherwise, any Contribution intentionally submitted for inclusion in the Work by You to the Licensor shall be under the terms and conditions of this License, without any additional terms or conditions. Nowthishtanding the above, nothing herein shall superside or modify the terms of any separate license agreement you nay have executed with Licensor regarding such Contributions.

6. Trademarks

This License does not grant permission to use the trade names, trademarks, service marks, or product names of the Licensor, except as required for reasonable and customary use in describing the origin of the Work and reproducing the content of the NOTICE file. imer of Warranty

Usclaimer of Warranty. Unless required by applicable law or agreed to in writing. Licensor provides the Work (and each Contributors) provides the contributors) on an "As IS" BASIS, WITHOUT WARRANTES OR CONDITIONS OF ANY KIND, either express or implied, including, without limitation, any warranties or conditions of ITTLE, NOH-INFRINGEMENT, INERCHANTABILITY, or ITTNESS FOR A PARTICULAR PURPOSE. You are adoler responsible for determining the appropriateness of using or retering the approximations and sasume any risks associated with Your exercise of permissions under this License. In an automatication and the approximations of the approximations of the approximations of using or termination of the NMA.

applicable law (such as deliberate and grossly negligent acts) or agreed to in writing, shall any Contributor be liable to You for damages, including any direct, indirect, special, incidental, or consequential damages of any character arising as a result of this License or out of the use or inability to use the Work (including but not limited to damages for loss of goodwill, work stoppage, computer failure or malfunction, or any and all other commercial damages or losses), even if such Contributor has been advised of the possibility of such damages

 Accepting Warranty or Additional Liability.
 While redistributing the Work or Derivative Works thereof, You may choose to offer, and charge a fee for, acceptance of support, warranty, indemnity, or other liability obligations and/or rights consistent with this License. However, in a such obligations, You may act only on Your own behalf and on Your sole responsibility, not on behalf of any othe Such bougenus, rouring accuring in found with beinst and on rour socie responsibility, not nearest view in the Contributor, and only if You gave to indeeming, ledend, and hold each Contributor harmless for any liability incurred by, or claims asserted against, such Contributor by reason of your accepting any such warranty or additional liability. END OF TERMS AND CONDITIONS

END OF TERMS AND CONDITIONS APPENDIX: How to apply the Apache License to your work. To apply the Apache License to your work, attach the following boilerplate notice, with the fields enclosed by brackets "[" replaced with your own identifying information. (Don't include the brackets) The text should be enclosed in the appropriate comment syntax for the file formative We also recommend that a file or class name and description of purpose be included on the same "printed page" as the copyright notice for easier identification within third-party archives. Elcensed under the Apache License, Version 2.0 (the "License"); you may not use this file except no compliance with the License. You may obtain a copy of the License at third yown and how for endormalic IPSNE-2.0

You may obtain a copy of the License at http://www.apach.eorg/licenses/LICENSF-2.0 Unless required by applicable law or agreed to in writing, software distributed under the License is distributed on an "AS IS" BASIS, WITHOUT WARRANTES OR CONDITIONS OF ANY KIND, either express or implied. See the License for the specific language governing permissions and limitations under the License.

(16) Boost

### http://www.boost.org/ Boost Software License - Version 1.0 - August 17th, 2003

Boots Software Leense - version 1.0 - August 1/m, 2003 Permission is hereby granted, free of Anaye, to any person or organization obtaining a copy of the software and accompanying documentation covered by this license (the "Software") to use, reproduce, display, distribute, execute, and transmit the Software, and to prepare derivative works of the Software and to permit third-parties to whom the Software is furnished to do so, all subject to the following:

The copyright notices in the Software and this entire statement, including the above license grant, this restriction and the following disclaimer, must be included in all copies of the Software, in whole or in part, and all derivative works of the Software, unless such copies or derivative works are solely in the form of machine-executable object code generated by a

source language processor. THE SOFTWARE IS PROVIDED "AS IS", WITHOUT WARRANTY OF ANY KIND, EXPRESS OR IMPLIED, INCLUDING THE USPT HARE LOTING WOLD BARRANTES OF MOTING THAT WANT OF ANY THAT STATUS CONTRACT TO A CONTRACT THE USP INCLUSION OF A CONTRACT TO A CONTRACT THE STATUS OF A CONTRACT TO A CONTRACT TO A CONTRACT T SOFTWARE BE LIABLE FOR ANY DAMAGES OR OTHER LIABILITY. WHETHER IN CONTRACT, TORT OR OTHERWISE, ARISING FROM, OUT OF OR IN CONNECTION WITH THE SOFTWARE OR THE USE OR OTHER DEALINGS IN THE SOFTWARE. (17) Expat

http://www.jclark.com/xml/expat.html

htp://www.jdark.com/xm/regat.html Expal Lesense. Coopyright (c) 1998. 1999. 2000 Thai Open Source Software Center Ltd Permission is hereby granted, free of charge, to any person obtaining a copy of this software and associated documentation files (the "Software"). to deal in the Software without relation. Including without limitation the rights to use, ormoffy, merge, publish, distribute, sublicense, and/or self copies of the Software, and to permit persons to whom the Software is furnished to do so, subject to the following conditions: The above copyright notice and this permission notice shall be included in all copies or substantial portions of the Software. THE SOFTWARE IS PROVIDED' SIS', WITHOUT WARRATTY OF ANY KIND, EXPRESS OR MPLED, INCLUDING BUT NOT LIMITED TO THE WARRATTIES OF MERCHANTABILITY, FITNESS FOR A PARTICULAR PURPOSE AND NONINFRINGEMENT. IN NO EVENT SHALL THE AUTHORS OR COPYINGIET HOLDERS BLIABLE FOR ANY CLAIM, DAMAGES OR OTHER LIABILITY, WHETHER IN AN ACTION OF CONTRACT, TORT OR OTHERWISE, ARISING FROM, OUT OF OR IN CONNECTION WITH THE SOFTWARE OR THE USE OR OTHER DALAINGS IN THE SOFTWARE. (16) Frablelogate

#### http://www.codeproject.com/KB/con/EastDelegate.aspx

http://www.codeproject.com/KB/cpp/FastDebgate.aspx
http://www.codeproject.com/KB/cpp/FastDebgate.aspx
ITHE WORK (AS DEFINED BELOW) IS PROVIDED UNDER THE TERMS OF THIS CODE PROJECT OPEN LICENSE
('LICENSE'). THE WORK IS PROTECTED BY COPYRIGHT AND/OR OTHER APPLICABLE LAW, ANY USE OF THE
WORK OTHER THAN AS AUTHORZED UNDER THIS LICENSE OR COPYRIGHT LAW IS PROHIBITED.
BY EXERCISING ANY RIGHTS TO THE WORK PROVIDED HEREIN, YOU ACCEPT AND AGREE TO BE BOUND BY THE
TERMS OF THIS LICENSE. THE AUTHOR GRANTS YOU THE RIGHTS CONTAINED HEREIN IN CONSIDERATION OF
YOUR ACCEPTANCE OF SUCH TERMS AND CONDITIONS. IF YOU DO NOT AGREE TO ACCEPT AND BE BOUND BY
THE TERMS OF THIS LICENSE, YOU CANNOT MAKE ANY USE OF THE WORK.

Definitions. a. "Articles" means, collectively, all articles written by Author which describes how the Source Code and Executable Files for

AntOds: Thereis, conclusively, an antexts without y passes minor because the source source source source in the Work may be used by a user by a user by a user by a user by a user by a user by a user by a user by a user by a user by the Work and other pre-existing works.
 Character Work means a work taked upon the Work or upon the Work and other pre-existing works.
 Character Work means a work taked upon the Work or upon the Work and other pre-existing works.
 Character Work means a work of the webbie, magazine, CD-ROM, DVD or other medium from or by which the Work is a "Publisher" means the provide of the webbie, magazine, CD-ROM, DVD or other medium from or by which the Work is a source of the work is a source of the work is a source of the work.

obtained by You.

obtained by You.
I: "Source Code: refers to the collection of source code and configuration files used to create the Executable Files.
9: "Standard Version" refers to such a Work if thas not been modified, or has been modified in accordance with the consent of the Author, such consent being in the full discretion of the Author.
N. "Work" refers to the collection of files distributed by the Publisher, including the Source Code, Executable Files, binaries, data files, documentation, whitepapers and the Articles.
I: "You" is you, an individual or entity withing to use the Work and exercise your rights under this License.
Far UseFar Use Rights. Nothing in this License is interded to reduce, limit, or restrict any rights arising from far use, fair dealing, first state or other limitations on the exclusive rights of the coryinghi law or other applicable laws.
License Grant. Subject to the terms and confidions of this License, the Author hereby grants You a work/wide, royalty-free, nonexclusive, perpetual (of the duration of the applicable coryinghi locar other stated below.
a. You may use the standard version of the Source Code or Executable Files in Your own applications.
b. You may apply big fices, portably fices and other modification of them applicable from the Author.

a. You may use the stationative testion of the sound & Outle of Executable rises in You Own applications. b. You may apply big (rises, portability) fixes and other modifications oblianed from the Public Domain or from the Author. A Work modified in such a way shall still be considered the standard version and will be subject to this License. c. You may otherwise modify Your coy of this Work (excluding the Articles) in any way to create a Derivative Work, provided

that You insert a prominent notice in each changed file stating how, when and where You changed that file. d. You may distribute the standard version of the Executable Files and Source Code or Derivative Work in aggregate with

ties too reset a plonniem tobus if each change in exact balance of the second of the second of th

consent of the Author d. You agree not to sell, lease, or rent any part of the Work. This does not restrict you from including the Work or any part of the

d. You squee not b sell, lease, or rent any part of the Work. This does not restrictly our from including the Work or any part of the Work normal and larger otheware distribution that likel is being slot. The Work hy likel it hough, cannot be sold, leaded or rented.
e. You may distribute the Executable Files and Source Code only under the terms of this License, and You must include a correct does any distribute the Uniform Resource Identifier for, this License with every copy of the Executable Files or Code You may to offer you of the Secutable Files or Code You may to offer you or prove the Secutable Files and Group Code agrees that the terms of this License, and you may to offer or impose any terms on the Work that all or or restrict the terms of this License or the recipient's exercise of the rights granted hereunder. You may not sublicense the the disclationer of warrantes. You may not distribute the Executable Files or Source Code with any technological measures that control access or use of the Work in a manner inconsistent with the terms of this License.
1. You garee not to use the Work for illegal, immoral or improper purposes, or on pages containing illegal, immoral or improper purposes. Warrantes is not may apply to the Work after You receipt of the Work.
Secutable Files or Source Code with any technological measures that control access or use of the Work in a manner inconsistent with the terms of this License.
1. You garee not to use the Work for illegal, immoral or improper mutation. The Work is also that was and regulations that may apply to the Work after You receipt of the Work.
Secutable Files or Source Code with any RC is PROVIDED "AS IS", "WHERE IS" AND "AS AVAILABLE", "WITHOUT ANY EXPRESS OR IMPLED WARRANTIES OR CONDITIONS OR GUARANTEES, YOU, THE USER, ASSUME ALL RISK IN ITS USES. INCLUDING COPYRIGHT INFINGEMENT, SUTABILITY, TABILITY, TABILITY, TABILITY, TABILITY, TABILITY, TABILITY, TABILITY, TABILITY, TABILITY, TABILITY, TABILITY, TABILITY, TABILITY, TA

ASSUME ALL RISK IN ITS USE. INCLUDING COPYRIGHT INFRINGEMENT. PATENT INFRINGEMENT. SUITABILITY. ETC. AUTHOR EXPRESSLY DISCLAIMS ALL EXPRESS, IMPLIED OR STATUTORY WARRANTIES OR CONDITIONS, INCLUDING WITHOUT LIMITATION, WARRANTIES OR CONDITIONS OF MERCHANTABILITY, MERCHANTABLE QUALITY OR FITNESS FOR A PARTICULAR PURPOSE, OR ANY WARRANTY OF TITLE OR NON-INFRINGEMENT, OR THAT THE WORK (OR ANY PORTION THEREOF) IS CORRECT, USEFUL, BUG-FREE OR FREE OF VIRUSES. YOU MUST PASS THIS DISCLAIMER ON WHENEVER YOU DISTRIBUTE THE WORK OR DERIVATIVE WORKS.

MUST PASS THIS DISCLAMER ON WHENVER YOU DISTRIBUTE THE WORK OR DERIVATIVE WORKS. Indemnity, You agere to defend, ndemnify and hold harmless the Author and the Publisher from and against any claims, suits, losses, damages, liabilities, costs, and expenses (including reasonable legal or attorneys' feas) resulting from or relating to any use of the Work by You. Limitation on Liability, EXCEPT 10 THE EXTRIPTED BY APPLICABLE LAW, IN NO EVENT WILL THE AUTHOR OR THE PUBLISHER BE LIABLE TO YOU ON ANY LEGAL THEORY FOR ANY SPECIAL, INCIDENTAL, CONSEQUENTIAL, PUNITIVE OR EXEMPLARY DAMAGES ARISING OUT OF THIS LICENSE OR THE USE OF THE WORK OR OTHERWISE, PEVENT THE AUTHOR OR THE PUBLISHER HAS BEEN ADVISED OF THE POSIBLITY OF SUCH DAMAGES.

a. This License and the rights granted hereunder will terminate automatically upon any breach by You of any term of this License. Individuals or entities who have received Derivative Works from You under this License, however, will not have

their licenses terminated provided such individuals or entities remain in full compliance with those licenses. Sections 1, 2, 6 7 8 9 10 and 11 will survive any termination of this License

If You bring a copyright, trademark, patent or any other infringement claim against any contributor over infringements Y claim are made by the Work, your License from such contributor to the Work ends automatically. b. If You br

claim are made by the Work, your Leense from such contributor to the Work ends automatically. C. Subject to the above terms and conditions, this License is perpetual (or the duration of the applicable coryright in the Work). Notwithstanding the above, the Author reserves the right to release the Work under different license terms or to stop distributing the Work at any time; provided, however that any such election will not serve to withdraw this License (or any other license that has been, or is required to be, granted under the terms of this License), and this License will continue in this force and effect unless terminated as stated above. Publisher: The parties hereby confirm that the Publisher shall not, under any circumstances, be responsible for and shall and have any liability in respect of the subject matter of this License. The Publisher makes no warrandy whatsoever, including without imitation any general, special, includend are consequential damagas anisming in connection to this license. The Publisher reserves the right to cease making the Work available to You at any time without notice.

Miscellaneous a. This License shall be governed by the laws of the location of the head office of the Author or if the Author is an individual,

- the laws of location of the principal place of residence of the Author. b. If any provision of this License is invalid or unenforceable under applicable law, it shall not affect the validity or enforceability of the remainder of the terms of this License, and without further action by the parties to this License, such
- enforceability of the remainder of the terms of this License, and without further action by the parties to this License, such provision shall be reformed to the minimum cettent necessary to make such provision raiting and enforceable. c. No term or provision of this License shall be deemed waived and no breach consented to unless such waiver or consent shall be in writing and signed by the party to be charged with such waiver or consent. d. This License constitutes the entire agreement between the parties with respect to the Work Licensed herein. There are no understandings, agreements or representations with respect to the Work Licensed herein. The Autor shall no the bound by any additional provisions that may appear in any communication from You. This License may not be modified without the mulual written agreement of the Autor and You. (19) Tremolo

(v) recurrence (v) recurrence (v) conditions are met:

Redistributions of source code must retain the above copyright notice, this list of conditions and the following disclaimer

- Redistributions of source code must relian the above copyright notice, this list of conditions and the following disclaimer: - Redistributions to hoary form must reproduce the above copyright notice, this list of conditions and the following disclaimer: in the documentation and/or other materials provided with the distribution. - Redistributions of the XD, and Ferduation not the names of its contributors may be used to endorse or promote products derived from this software without specific prior written permission. Intel SOFTWARES IS PROVIDED BY THE COPYRIGHT HOLDERS AND CONTRIBUTORS's as IS' AND ANY EXPRESS OR INPLIED WARRANTIES, INCLUDING, BUT NOT LIMITED TO, THE IMPLIED WARRANTIES OF MERCHANTABILITY AND TITISS SOFTWARES PARTICLLAR PROFOSE ARE DISCLAMEE. IN NO EVENT SHALL THE FOUNDATION OR CONTRIBUTORS BE LIABLE FOR ANY DIRECT, INDIRECT, INDIRECT, MOIDENTAL, SPECIAL, EXEMPLARY, OR CONSCOUENTIAL DAAAGES (INCLUDING, BUT NOT LIMITED TO, THE IMPLIED WARRANTIES OF MERCHANTABILITY AND CONTRIBUTORS BE LIABLE FOR ANY DIRECT, INDIRECT, INDIRECT, WISDENTIFIE GODOS OR SERVICES: LOSS OF USE, DATA, OR PROFITS; OR BUSINESS INTERRUPTION) HOWEVER CAUSED AND ON ANY THEORY OF LUBLITY, WIFTHER IN CONTRACT, STRICT LIBLITY, OR TORY (INCLUDING NEGLICIENCE OR OF OTHERWISE) ARISING IN ANY WAY OUT OF THE USE OF THIS SOFTWARE, EVEN IF ADVISED OF THE POSSIBILITY OF SUCH DAMAGE. (20) Temory

(20) Tremor

(20) Temor http://wiki.zi/ho.rog/index.php/Tremor Copyright (c) 2002, Xiph.org Foundation Redistribution and use in source and binary forms, with or without modification, are permitted provided that the following conditions are met: - Redistributions of source code must retain the above copyright notice, this list of conditions and the following disclaimer. - Redistributions in binary form must reproduce the above copyright notice, this list of conditions and the following disclaimer in the documentation and/or other materials provided with the distributions - Neither the name of the Xiph.org Foundation nor the names of its contributors may be used to endorse or promote products

derived from this software without specific prior written permission. THIS SOFTWARE IS PROVIDED BY THE COPYRIGHT HOLDERS AND CONTRIBUTORS "AS IS" AND ANY EXPRESS OR IMPLIED WARRANTIES, INCLUDING, BUT NOT LIMITED TO, THE IMPLIED WARRANTIES OF MERCHANTABILITY AND FITNESS FOR A PARTICULAR PURPOSE ARE DISCLAIMED. IN NO EVENT SHALL THE FOUNDATION OR FINESS FOR A PARTICULAR FURFUSE ARE DISCLAIMED. IN NO EVENT SHALL THE FUNDATION OF CONTRIBUTORS BE LIABLE FOR ANY DIRECT, NIGIEST, NICIDENTAL, SPECIAL, EXEMPLARY, OR CONSEQUENTIAL DAMAGES (INCLUDING, BUT NOT LIMITED TO, PROCUREMENT OF SUBSTITUTE GOODS OR SERVICES; LOSS ON USE, DATA, OR PROFITS; OR BUSINESS INTERPRITYDIN) HOWEYER CAUSED AND ANA YT HEORY OF LIABILITY.

WHETHER IN CONTRACT, STRICT LIABILITY, OR TORT (INCLUDING NEGLIGENCE OR OTHERWISE) ARISING IN ANY WAY OUT OF THE USE OF THIS SOFTWARE, EVEN IF ADVISED OF THE POSSIBILITY OF SUCH DAMAGE.

http://www.math.sci.hiroshima-u.ac.jp/~m-mat/MT/MT2002/CODES/mt19937ar.c

Copyright (C) 1997 - 2002, Makoto Matsumoto and Takuji Nishimur

Redistribution and use in source and binary forms, with or without modification, are permitted provided that the following

ditions are met

containors are met: Redistributions of source code must retain the above copyright notice, this list of conditions and the following disclaimer. Redistributions in binary form must reproduce the above copyright notice, this list of conditions and the following disclaimer in the documentation and/or other materials provided with the distribution. The names of its contributors may not be used to endorse or promote products derived from this software without specific

pror written parmission. THIS SOFTWARES IS PROVIDED BY THE COPYRIGHT HOLDERS AND CONTRIBUTORS 'AS IS' AND ANY EXPRESS OR IMPLIED WARRANTIES. INCLUDING, BUT NOT LIMITED TO. THE IMPLIED WARRANTIES OF MERCHANTABILITY AND FITNESS FOR A PARTICULAR PURPOSE ARE DISCLMEND. IN O SEVENT SHALL THE COPYRIGHT OWNER OR CONTRIBUTORS BE LABLE FOR ANY DIRECT. INDIRECT. INDIRECT. MICIDENTAL. SPECIAL, EXEMPLARY. OR CONSEQUENTIAL DAMAGES (INCLUDING, BUT NOT UNITED TO, PROVUMENT OF SUBSTITUTE GORDS OR SERVICES, LOSS OF USE, DATA, OR PROFITS; OR BUSINESS IN TERRUPTION) HOWEVER CAUSED AND ON ANY THEORY OF LIABILITY. MIETTLEP IN CONTRACT. STRINT LIABILITY OR TINCIDURENT OF SEQUENCES. WHETHER IN CONTRACT, STRICT LIABILITY, OR TORT (INCLUDING NEGLIGENCE OR OTHERWISE) ARISING IN ANY WAY OUT OF THE USE OF THIS SOFTWARE, EVEN IF ADVISED OF THE POSSIBILITY OF SUCH DAMAGE. (22) cURL

(22) CIRL http://curl.nax.se COPYRIGHT AND PERMISSION NOTICE COpyright (c) 1996 - 2011, Daniel Stanberg, <daniel@haxx.se> All rights reserved. Permission to use, copy, modify, and distribute this software for any purpose with or without fee is hereby granted, provided that the above copyright notice and this permission notice appear in all copies. THE SOFTWARES IS PROVIDED 'AS IS, "WITHOUT WARRARTY OF ANY KIND, EXPRESS OR IMPLIED, NCLUDING BUT NOT LIMITED TO THE WARRANTIES OF MERCHANTBALITY, FITNESS FOR A PARTICULAR PURPOSE AND NONINFRINGEMENT OF THIRD PARTY RIGHTS, IN NO EVENT SHALL THE AUTHORS OF COPYRIGHT HOLDERS BE LIABLE FOR ANY CLAM, DAMAGES OR OTHER LIABLITY, WIETHER IN AN ACTION OF CONTARCT, TORT OR OTHERWISE A BUSING FORM, OUTLE OR DIN LONGETION WITH THE EVENTWARE APPLIED FOR THE PURPOSE. OTHERWISE, ARISING FROM, OUT OF OR IN CONNECTION WITH THE SOFTWARE OR THE USE OR OTHER

Except as contained in this notice, the name of a copyright holder shall not be used in advertising or otherwise to promote the sale, use or other dealings in this Software without prior written authorization of the copyright holde (23) c-ares

(21) cares http://careshax.se Copyright 1998 by the Massachusetts Institute of Technology. Permission to use, copy, modify, and distribute this software and its documentation for any purpose and without fee is hereby granted, provided that the above copyright noice appear in all copies and that both that copyright noice and this permission notice appear in supporting documentation, and that the name of NLT. not be used in advertising or publicity pertaining to notice appear in supporting documentation, and that the name of NLT. not be used in advertising or publicity pertaining to publicity pertaining to distribution of the software without specific, written prior permission. M.I.T. makes no representations about the suitability of this software for any purpose. It is provided "as is" without express or implied warranty. (24) 74

Copyright (c) 2011-2014, Yann Collet All rights reserved. Redistribution and use in source and binary forms, with or without modification, are permitted provided that the following conditions are may also a source code must relain the above copyright notice, this list of conditions and the following disclaime

\* Redistributions in binary form must reproduce the above copyright notice, this list of conditions and the following disclaimer in the documentation and/or other materials provided with the distribution. This SOFTWARE IS PROVIDED BY THE COPYRIGHT HOLDERS AND CONTRIBUTORS "AS IS" AND ANY EXPRESS OR

IMPLIED WARRANTIES, INCLUDING, BUT NOT LIMITED TO, THE IMPLIED WARRANTIES OF MERCHANTABILITY AND FTINESS FOR A PARTICULAR PURPOSE ARE DISCLAIMED. IN NO EVENT SHALL THE COPYRIGHT HOLDER OR CONTRIBUTORS BE LIABLE FOR ANY DIRECT, INDIRECT, INDIRECT, INDIRENTAL, SPECIAL, EXEMPLARY, OR CONSEQUENTIA

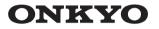

Onkyo Corporation Kitahama Chuo Bldg, 2-2-22 Kitahama, Chuo-ku, OSAKA 541-0041, JAPAN http://www.onkyo.com/

### The Americas

Onkyo U.S.A. Corporation 18 Park Way, Upper Saddle River, N.J. 07458, U.S.A. For Dealer, Service, Order and all other Business Inquiries: Tel: 201-785-2600 Fax: 201-785-2650 http://www.us.onkyo.com/

For Product Support Team Only: 1-800-229-1687 http://www.us.onkyo.com/

#### Europe

Onkyo Europe Electronics GmbH Liegnitzerstrasse 6, 82194 Groebenzell, GERMANY Tel: +49-8142-4401-0 Fax: +49-8142-4208-213 http://www.eu.onkyo.com/

### Onkyo Europe Electronics GmbH (UK Branch)

Anteros Building, Odyssey Business Park, West End Road, South Ruislip, Middlesex, HA4 6QQ United Kingdom Tel: +44 (0)871-200-1996 Fax: +44 (0)871-200-1995

#### China

SN 29402062

(C) Copyright 2

Onkyo China Limited (Hong Kong) Unit 1033, 10/F, Star House, No 3, Salisbury Road, Tsim Sha Tsui Kowloon, Hong Kong. Tel: 852-2429-3118 Fax: 852-2428-9039 http://www.hk.onkyo.com/

Onkyo China PRC (Mainland) 302, Building 1, 20 North Chaling Rd., Xuhui District, Shanghai, China 200032, Tel: 86-21-52131366 Fax: 86-21-52130396 http://www.cn.onkyo.com/

Asia, Oceania, Middle East, Africa Please contact an Onkyo distributor referring to Onkyo SUPPORT site. http://www.intl.onkyo.com/support/

The above-mentioned information is subject to change without prior notice. Visit the Onkyo web site for the latest update.

Onkyo Corporation Japar. All rights reserved HONKYO.RU

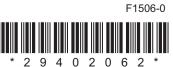